## **OpenSCADA** description

Roman Savochenko (<u>rom\_as@oscada.org</u>)

Maxim Lisenko (<u>mlisenko@oscada.org</u>)

### **Contents table**

| OpenSCADA description                                                                   |             |
|-----------------------------------------------------------------------------------------|-------------|
| <u>Introduction</u> .                                                                   |             |
| 1. Functions of the system.                                                             |             |
| <u>1.1. Modularity.</u>                                                                 | 4           |
| 1.2. Subsystems.                                                                        |             |
| 1.3. PLC and other sources of dynamic data. A subsystem "Data acquisition"              | 5           |
| 1.4. Databases. A subsystem of "Database"                                               |             |
| 1.5. Archives. A subsystem "Archives".                                                  | 6           |
| 1.6. Communications. Subsystems "Transports" and "Transport protocols"                  | 8           |
| 1.7. Interfaces of the user. A subsystem "Interfaces of the user".                      | 9           |
| 1.8. Security of system. A subsystem "Security".                                        | 9           |
| 1.9. Management of libraries of modules and modules. A subsystem "Management of         | _           |
| modules".                                                                               | 9           |
| 1.10. Unforeseen opportunities. A subsystem "Special".                                  | 9           |
| 1.11. The user functions. Objective model and the environment of programming of systems | <u>tem.</u> |
|                                                                                         |             |
| 2. SCADA systems and their structure.                                                   |             |
| 3. Ways of configuration and using of OpenSCADA system.                                 |             |
| 3.1. Simple server connection.                                                          | 13          |
| 3.2. The duplicated server connection.                                                  |             |
| 3.3. The duplicated server connection on one server.                                    |             |
| 3.4. Client access by means of the Web-interface. A place of the manager.               |             |
| 3.5. The automated workplace (place of the manager/operator)                            |             |
| 3.6. Automated workplace with a server of acquisition and archiving on the single macl  |             |
| (a place of the operator, model).                                                       |             |
| 3.7. The elementary mixed connection (model, demonstration, configurator).              | 17          |
| 3.8. The steady, allocated configuration.                                               |             |
| 4. Configuration and adjustment of the system.                                          | 20          |
| 4.1. "DB" subsystem                                                                     | 25          |
| 4.2. Subsystem "Security"                                                               | 31          |
| 4.3. Subsystem "Transports"                                                             | 34          |
| 4.4. Subsystem "Transport protocols"                                                    |             |
| 4.5. Subsystem "Data acquisition"                                                       |             |
| 4.6. Subsystem "Archives"                                                               | 50          |
| 4.7. Subsystem "User interfaces"                                                        |             |
| 4.8. Subsystem "Specials"                                                               | 62          |
| 4.9. Subsystem "Modules scheduler"                                                      | 63          |
| 4.10. Configuration file of the OpenSCADA and parameters of command-line OpenSC         |             |
| execution.                                                                              |             |
| 5. System-wide API of user programming.                                                 |             |
| 5.1. System-wide user objects.                                                          |             |
| 5.2. System (SYS)                                                                       |             |
| 5.3. Any object (TCntrNode) of OpenSCADA objects tree (SYS.*)                           |             |
| 5.4. "Security" subsystem (SYS.Security)                                                |             |
| 5.5. "DB" subsystem (SYS.BD)                                                            |             |
| 5.6. Subsystem "DAQ" (SYS.DAQ)                                                          |             |
| 5.7. "Archives" subsystem (SYS.Archive)                                                 |             |
| 5.8. "Transports" subsystem (SYS.Transport)                                             |             |
| 5.9. "User interfaces" subsystem (SYS.UI)                                               |             |
| 5.10. "Special" subsystem (SYS.Special)                                                 | ర1          |

### Introduction

This document is a description of the "open source" project called "OpenSCADA". OpenSCADA is a SCADA system built on the principles of modularity, scalability and multiple OS/Hardware integration.

As a policy the development of the system utilized "open source" principles. This choice allowed for the creation of a reliable and publicly available SCADA system. At the same time bringing together a significant number of product developers, enthusiasts and other stake holders to develop, test, and disseminate the project, thus minimizing the financial and distribution costs.

OpenSCADA is designed for the collection and archiving of system data plus the visualization and controlling of process operations typical of SCADA systems. Due to the level of scalability and modularization the system can be used in a variety of applications.

#### OpenSCADA can be used:

- at industrial facilities as a full featured SCADA system;
- in embedded devices, as an execution environment, including within a PLC (programmable logic controller);
- to build technological, chemical, physical or electrical processes models;
- at data centers or other server facilities to collect, process, present and archive data regarding the PCs, servers and clusters and their network and environment.

The host operating system selected for development was Linux has it optimized the solutions of the following issues:

- reliability a large proportion of servers and clusters running on GNU/Linux OS;
- flexibility/scalability due to its openness and modularity Linux allows the designer to create solutions to fix any requirements
- availability due to being GPL the software is provided at no cost (novice users may require some kind of paid support package however skilled user would not require this level of support);
- popularity and support Linux is in active development by many enthusiasts, businesses and government agencies throughout the world, and is gaining wide spread support on the personal and the corporate marketplace, plus it is being promoted in the state structures of various countries.

While the system currently operates only on the Linux OS the project is being developed so that it can be installed on different operating systems. This ability to port to other OS will be added in future revisions.

At the heart of the system is a modular kernel, and depending on what modules are installed the system can configured to operate on a variety of networked servers and clients and in this way allow for the implementation of a client-server architecture saving machine memory, disk space, and programming time. However it is possible to configure the OpenSCADA on a single stand alone PC with the user choosing which modules to install, data acquisition, simple client, or both the client and server.

Differing server configuration can be designed for collecting data, processing data, issuing commands, archiving and logging information, and providing this information to clients (UI, GUI, TUI ...). The modular architecture allows for modification of a module's functionality without the requirement of restarting the whole system.

Flexible system configuration allows the user to build solutions to meet specific requirements of reliability, functionality and complexity. Custom configurations can be based on different graphics libraries (GUI/TUI ToolKits), using the core program and selecting various modules (by adding it to the UI-user interface module), or the system can be used in a standalone application connecting the core of OpenSCADA to its libraries.

### 1. Functions of the system.

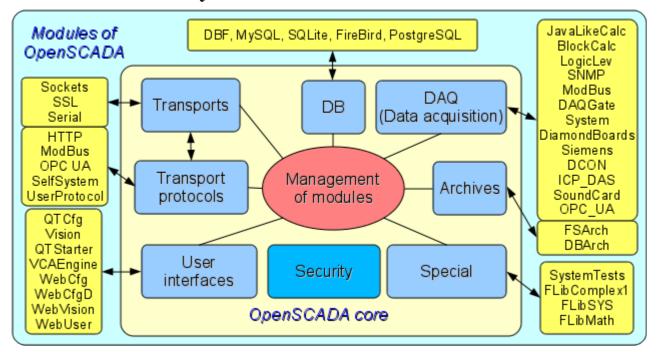

Fig. 1. The block scheme of OpenSCADA system

### 1.1. Modularity.

In order to achieve flexibility and a high degree of scalability OpenSCADA is constructed in a modular fashion. The process of developing our own modules imposed a great risk; possible errors could introduce an element of instability into the system, however tight integration of the modules with kernel lessened this issue and the ability to create a distributed configuration was seen as a greater benefit. In the end a more flexible and stable system was created.

OpenSCADA modules are stored within dynamic libraries and each shared library can contain modules of various types. The specific functional modules that are contained in a library is determined by the specifics of the modules connections. These dynamic libraries are hot swappable, which allows for the updating of a specific module without affecting the system as a whole. This method of storing code modules in dynamic libraries is essential for OpenSCADA, because it is supported by virtually all modern operating systems (OS). However, this does not exclude the possibility of developing other methods of storing code modules.

OpenSCADA has the following functional parts or modules:

- databases;
- communication transports interfaces;
- · communication protocols;
- data sources and data acquisition;
- archives (messages and values);
- user interfaces(GUI, TUI, WebGUI, speech, signal...);
- additional and special (for Special subsystem) modules.

Management of the modules is carried out by the "Modules Management" subsystem, whose functions include connection, switching off, updating, and other operations concerned with the management of the modules and their libraries.

### 1.2. Subsystems.

Architecturally OpenSCADA is divided into subsystems or two types, regular and modular. Modular subsystem have the ability to expand through the addition of modules, with each modular subsystem containing sets of modular objects. For example the modular Database subsystem contains modular objects of the database type, thus the modular object is the root of the module.

The basic configuration of OpenSCADA consists of nine subsystems with seven being modular. These nine subsystems are present at every configuration. Additional subsystems can be created by adding additional modules. The following lists the basic subsystems of OpenSCADA:

- Security non-modular.
- Modules Scheduler non-modular.
- Data Bases modular.
- Transports modular.
- Transport Protocols modular.
- Data Acquisition modular.
- Archives (Histories) modular.
- User Interfaces modular.
- Specials (Speciality) modular.

### 1.3. PLC and other sources of dynamic data. A subsystem "Data acquisition".

The Data Acquisition subsystem supports dynamic data sources whether PLC controllers, USO boards, virtual, or other sources. The functions of this subsystem are to provide data in a structured manner and the management of the data, i.e. data modification.

Since the Data Acquisition subsystem is modular it contains objects of the dynamic data source type. For example in October 2007 OpenSCADA supported the following data sources:

- "Diamond Systems" data acquisition cards.
- OS data acquisition.
- The Block calculator.
- Calculator in Java-like language.
- Data communicated from one OpenSCADA system to another.
- PLC data via the Modbus protocol.
- Network Device data via the SNMP protocol.
- OpenSCADA logic level system data.
- CIF50PB Profibus communications card, connecting to logic controllers via the MPI protocol.

Each data source requires a separate module that can be connected or disconnected, with a module communicating to one or more devices(controllers).

Each controller contains parameters with the types, defined by the module. The parameter provides the list of attributes which contain the data. Parameter's attributes can be one of four basic types, string(text), integer, float and boolean. For example an analog parameter can contain data in either integer or float format.

The structures of a controllers, parameters and their types are contained in the Data Acquisition subsystem so that the module objects can specifically fill in these structures.

A source of dynamic data can be on a remote OpenSCADA system. In this case the data source would be the OpenSCADA data transport. The function of this type of data source is to mirror of the data sources on the local system.

### 1.4. Databases. A subsystem of "Database"

For a data storage of system databases (DB) are everywhere used. With a view of systematization of access and management of databases in OpenSCADA system the subsystem "Database" is provided. For support of various DB/DBMS the subsystem is modular.

In a role of the modular objects, containing in a subsystem, type DB/DBMS acts, i.e. the module of a subsystem "Database", which practically contains realization of access to the certain type of a DB. For example modules: DBF, MySQL, SQLite.

The object of type DB/DBMS, in its turn, contains the list of objects of separated DB of the given type. And the object of a DB contains the list of objects of tables which are contained by data in the tabulated form.

Practically all the data of OpenSCADA system are stored in this or that DB. The toolkit of system allows to transfer easily the data from one type of a DB on another and as consequence provide an optimum selection of DB type under the concrete area of OpenSCADA system. Transfer of the information from one DB to another can be made by two ways. The first is a change of the address of a working DB and save of all system on it, the second is a direct copying the information between DB. Except for copying the function of direct editing of contents of tables of a DB is supported also.

For the organization of the centralized access of the allocated system to a uniform DB two ways are provided. The first is using of network DBMS, for example MySQL. The second way is using of transport type of a DB on local systems for access to one central DB (It is planned.). Function of a transport DB is transfer of queries to a DB on remote OpenSCADA system.

Data can be stored also in a configuration file of system. The mechanism of full reflection of structure of a DB on structure of a configuration file is realized. I.e. the standard configuration can be placed in a configuration file. An essence of such mechanism that by default for example at start without a DB, it is possible to describe the data of system in a configuration file. In the further, these data can be redefined in a DB. Besides for cases of impossibility of start of any DB generally, it is possible to store all data in a configuration file.

For access to databases the mechanism of registration of a DB is used. Registered DB in system are accessible to all subsystems of OpenSCADA system and can be used in their work. Owing to this mechanism it is possible to provide an allocation of data storage. For example, various libraries can be stored and extend independently, and connection of library will consist in simple registration of the necessary DB.

In the further, realization of duplication of a DB by linkage of the registered DB is planned. This mechanism will allow to increase considerably reliability of OpenSCADA system as a whole by reservation of the mechanism of a data storage. (It is planned.)

### 1.5. Archives. A subsystem "Archives".

Any SCADA system gives an opportunity of archiving the acquisition data, i.e. formation of history of change (dynamics) of processes. Archives, conditionally, it is possible to divide into two types: archives of messages and archives of values.

Feature of archives of messages is that the subject of archiving are, so-called, events. A characteristic attribute of event is time of occurrence of this event. Archives of messages, usually, are used for archiving messages in system, i.e. conducting logs and reports. Depending on a source, messages can be classified by various criteria. For example, it can be reports of emergencies, reports of actions of operators, reports of failures of connection, etc.

Feature of archives of values is their periodicity defined by the time interval between two adjacent values. Archives of values are applied for archiving of history of continuous processes. As far as process is continuous and it's archiving is possible only by introduction of conception of quantization of interrogation of values as differently we receive archives of the infinite sizes, in view of a continuity of the nature of process. Besides, practically, we can receive values with the period limited by sources of data.

For example, qualitative enough sources of data, in the industry, data with frequency more 1kHz seldom allow to obtain. And it without taking into account sensors having even less qualitative characteristics.

For the decision of tasks of archiving data flows in OpenSCADA system the subsystem "Archives" is provided. The subsystem "Archives" allows to conduct both: archives of messages and archives of values. The subsystem "Archives" is modular. The modular object containing in a subsystem "Archives" the type of the archiver acts. The type of the archiver defines the way of a data storage, i.e. storehouse (file system, DBMS, a network, etc.). Each module of a subsystem "Archives" can realize both: archiving of messages, and archiving of values. The subsystem "Archives" can contain set of the archives served by various modules of a subsystem.

The message in OpenSCADA system is characterized: by date, by level of importance, by category and the text of the message. Date of the message specifies for the period of creation of the message. The level of importance specifies a degree of importance of the message. The category determines the address or the conditional identifier of a source of the message. Usually, the category contains a full way to a source of the message in system. The text of the message, actually, also carries meaning content of the message.

During archiving messages are passed through the filter. The filter works on a level of importance and a category of the message. The level of the message in the filter specifies that it is necessary to pass messages with specified or higher level of importance. To filtering on a category templates or regular expressions are used, which define what messages are applied to pass. Each archiver contains own options of the filter. Consequently it is possible to create easily various specialized archivers for archive of messages. For example archivers of messages it is possible to dedicate on:

- logs for storage of the debugging information and other working information of a server;
- various reports (the report of actions of clients, the report of infringements and exceptions, the report of events...).

In view of the similar nature of the messages and the alarms, the subsystem "Archives" contains a buffer of current alarms, which contains active at the time the alarms with using the message category as a key identifier of the alarm. Access to the list-buffer of current alarms specifying by a negative value level messages. Thus, the formation of negative message with level -2 cause place in this message to buffer active alarms with level 2, as well as duplication of directly to messages archive. At the subsequent formation of the message in the same category, but a positive level, say 1, will be carried deletion of the specified alarm from the buffer of alarms and also the message fall into messages archive. This mechanism allows you to simultaneously keep track of active alarms and log their passage into the messages archive. When requesting to archive messages, an set of a positive level makes a request to archive messages, and a negative to buffer-list of current alarms.

The archive of values in system OpenSCADA acts as an independent component which includes the buffer processable by archivers. Key parameter of archive of value is the source of data. In a role of a source of data attributes of parameters of OpenSCADA system and also other external sources of data (a passive mode) can act. Other sources of data can be: network archivers from remote OpenSCADA systems, the environment of programming of OpenSCADA system, etc.

Key component of archiving of values of continuous processes is the buffer of values. The buffer of values is intended for intermediate storage of a file of the values received with certain periodicity (quantum of time). The buffer of values is used as for direct storage of big arrays of values in archives of values, before direct "retire" on physical carriers, and for manipulations with the staff of values, i.e. in functions of frame-accurate query of values and their placement in buffers of archives.

For the organization of the dedicated archivers, in the allocated systems it is possible to use transport type of the archiver (It is planned.). Function of transport type of the archiver is reflection of the remote central archiver on local system. As consequence, archivers of transport type carry out data transmission between local system and the archiver of the remote system, hiding from subsystems of local system the real nature of the archiver.

### 1.6. Communications. Subsystems "Transports" and "Transport protocols".

As far as the OpenSCADA system is pawned as is high-scaled system that support of communications should be flexible enough. For satisfaction of a high degree of flexibility, communications in OpenSCADA system are realized in subsystems "Transports" and "Transport protocols" which are modular.

The subsystem "Transports" is intended for an exchange of the not structured data between OpenSCADA system and external systems. In a role of external systems can act even remote OpenSCADA systems. Not structured data are understood as a file of symbols of the certain length. The modular object containing in a subsystem "Transports", the type of transport acts. The type of transport defines the mechanism of transfer of not structured data. For example it can be:

- sockets (TCP/UDP/UNIX);
- · channels:
- · shared memory.

The subsystem "Transports" includes support of input and output transports. Input transport is intended for service of external queries and sending of answers. Output transport, on the contrary, is intended for sending messages and expectation of the answer. Consequently, input transport contains a configuration of the given station as server, and output transport contains a configuration of the remote server. The module of a subsystem "Transports" realizes support both: input and output transports.

The subsystem "Transport protocols" is intended for structuring of data received from a subsystem "Transports". As a matter of fact, the subsystem "Transport protocols" is continuation of a subsystem "Transports" and carries out functions of check of structure and integrity of the received data. So, for the indication of the protocol together with which transport should work, the special configuration field is provided. The modular object containing in a subsystem "Protocols" is the protocol. For example, transport protocols can be:

- HTTP (Hyper Text Transfer Protocol);
- SelfSystem (OpenSCADA the system protocol).

The full chain of connection can be written down as follows:

- the message is transferred in transport;
- transport transfers the message to the protocol, connected with it, by creation of new object of the protocol;
- the protocol checks integrity of data;
- if all data have come, transport must be informed about the termination of expectation of data and to transfer it the answer, differently to inform, that it is necessary to expect still;
- transport, having received {confirmation, sends the answer and delete object of the protocol;
- if confirmations are not present, the transport continues expectation of data, and in the case of their receipt transfers them to the saved object of the protocol.

Protocols for output transports are supported also. The output protocol incurs function of dialogue with transport and realization of features of the protocol. The internal side of access to the protocol is realized by data-flow way with own structure for each protocol module. Such mechanism allows to carry out transparent access to external system, by means of transport, simply specifying a name of the protocol by means of which to serve transfer.

Owing to standard API-access to transports of OpenSCADA system it is possible to change easily a way of data exchange not touching exchanging systems. For example, in the case of a local exchange it is possible to use faster transport on the basis of shared memory, and in the case of an exchange through the Internet and a local network to use TCP or UDP sockets.

### 1.7. Interfaces of the user. A subsystem "Interfaces of the user".

SCADA-systems as a class, assume presence of user interfaces. In OpenSCADA, for granting the user interfaces, the subsystem "The user interfaces" is provided. The user interface of OpenSCADA system is understood not only as the environment of visualization from which the end user should work, but also as everything, that concerns the user, for example:

- environments of visualization;
- · configurators;
- · alarming and signaling devices.

The subsystem "The user interfaces" is modular. As modular object of a subsystem the concrete interface of the user actually acts. Modularity of subsystem allows to create various interfaces of users on various GUI/TUI libraries and to use optimal of decisions in particularly taken case, for example, for environments of performance of programmed logic controllers it is possible to use configurators and visualizers on the basis of Web-technologies (WebCfg, WebUI), and in case of stationary workstations to use the same configurators and visualizers, but on the basis of libraries QT, GTK.

### 1.8. Security of system. A subsystem "Security".

The OpenSCADA system is the branched out system which consists of ten subsystems and can include set of modules. Consequently, granting of unlimited access by all to these resources is at least unsafe. Therefore, for differentiation of access in OpenSCADA system, the subsystem of "Security" is provided. The basic functions of a subsystem "Security" are:

- storage of registration records of users and groups of users;
- authentication of users;
- check of access rights of the user to this or that resource.

## 1.9. Management of libraries of modules and modules. A subsystem "Management of modules".

The OpenSCADA system is constructed by a modular principle that means presence of set of modules with which it is necessary to operate. For performance of function of management by modules of OpenSCADA system the subsystem "Management of modules" is provided. All modules, for the present moment are delivered in system by means of shared libraries (containers). Each container can contain set of modules of various type.

The subsystem "Management of modules" realizes the control over the status of containers and allows to carry out hot addition, removal and updating of containers and modules containing in them.

### 1.10. Unforeseen opportunities. A subsystem "Special".

Certainly, to provide all probable functions it is impossible, therefore in OpenSCADA system the subsystem "Special" is provided. The subsystem "Special" is modular and is intended for addition in OpenSCADA system unforeseen functions by modular expansion. For example, by means of a subsystem "Special" can be realized:

- tests of OpenSCADA system and its modules;
- libraries of functions of the user programming.

# 1.11. The user functions. Objective model and the environment of programming of system.

Any modern SCADA system should contain the mechanisms giving an opportunity to program at the user level, i.e. to contain the environment of programming. The OpenSCADA system contains such environment. By means of the environment of programming of OpenSCADA system it is possible to realize:

- Algorithms of management of technological processes.
- Large dynamic models of real time of technological, chemical, physical and other processes.
- Adaptive mechanisms of management on models.
- The user procedures of management by internal functions of system, its subsystems and modules.
- Flexible formations of structures of parameters at a level of the user, with the purpose of creation of parameters of non-standard structure and its filling on algorithm of the user.
- · Auxiliary calculations.

The environment of programming of OpenSCADA system represents a complex of assets organizing the computing environment of the user. Into structure of a complex of assets are included:

- objective model of OpenSCADA system;
- modules of libraries of functions;
- computing controllers of a subsystem "Data acquisition" and other calculators.

Modules of libraries of functions give set of functions of the certain orientation expanding objective model of system. Libraries can be realized both: by the set of functions of the fixed type, and functions supposing free updating and addition.

Libraries of functions of the fixed type can be given by standard modules of system, organically supplementing objective model. Functions of such libraries will represent the interface of access to assets of the module at a level of the user. For example, "The environment of visual data presentation" can give functions for delivery of various messages. Using these functions the user can realize interactive algorithms of communication with system.

Libraries of functions of free type give the environment of a writing of the user functions on one of programming languages. Within the limits of the module of libraries of functions mechanisms of creation of libraries of functions can be given. So, it is possible to create libraries of devices of technological processes, and in a consequence to use them by linkage. Various modules of libraries of functions can give realizations of various programming languages.

On the basis of the functions given by objective model, computing controllers are under construction. Computing controllers carry out linkage of functions with parameters of system and the mechanism of calculation.

## 2. SCADA systems and their structure.

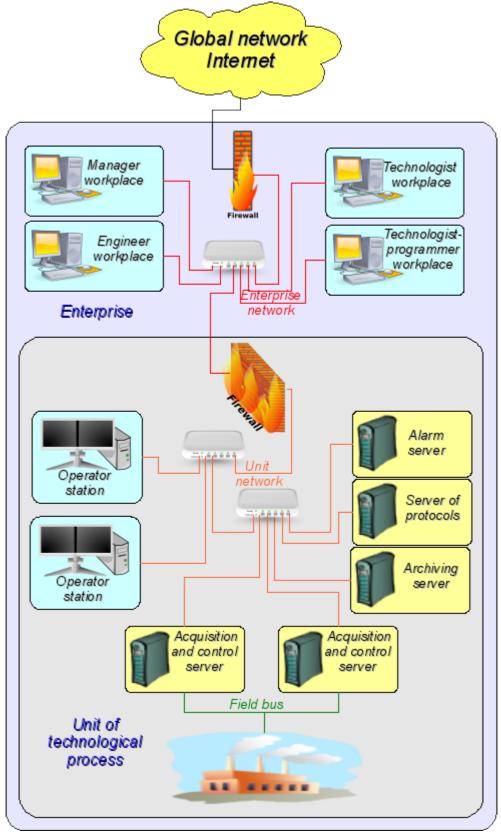

Fig. 2. SCADA-system.

SCADA (Supervisory Control And Data Acquisition), in a general view, have the allocated architecture like represented on fig. 2. Elements of SCADA systems, in sense of the software, carry out following functions:

**The acquisition server:** represents a task or group of tasks engaged in data acquisition from sources of data, or act in a role as a source of data. Into tasks of a server enters:

- reception and-or formation of data;
- · data processing;
- service of queries about access to data;
- service of queries about updating of data.

**The server of archiving:** represents a task or group of tasks engaged in archiving of data. Into tasks of the server enters:

- archiving of data of SCADA-system;
- service of gueries about access to contemporary records;
- import/export of archives.

**The journaling server:** represents a task or group of tasks engaged in archiving of messages. Into tasks of the server enters:

- archiving of messages of units of SCADA-system;
- service of queries about access to archival messages;
- import/export of archives.

**The alarm server:** represents a task or group of tasks carrying out functions of the server of recording concerning a narrow category of messages of the signal system.

**The operator working place:** represents constantly functioning GUI (Grafical User Interface) application executed in an one-monitor, multimonitor or panel mode and carrying out functions:

- granting of the user interface for the control over a condition of technological process;
- granting of an opportunity of formation of operating influences;
- granting of an opportunity of studying and the analysis of history of technological process;
- granting of toolkit for generation of the reporting documentation.

**The engineer working place:** represents GUI application used for configuration of SCADA system. Into tasks of the application enters:

- granting of toolkit for manipulation with system functions of system;
- granting of toolkit of a workplace of the operator;
- granting of toolkit for manipulation with architecture of SCADA system as a whole (distribution of functions between stations, creation, removal of stations...).

**The chief working place:** represents GUI application, as a rule, executed in an one-monitor mode and carrying out functions:

- granting of the user interface for the control over a condition of technological process;
- granting of toolkit for studying and the analysis of history of technological process as is direct from an active server, and on the basis of separate archives;
- granting of toolkit for generation of the reporting documentation.

The technologist working place: completely includes functions of a workplace of the operator plus model of technological process (without direct communication with technological process).

The work planner working place: completely includes functions of a workplace of the technologist plus toolkit for creation of models of technological processes.

## 3. Ways of configuration and using of OpenSCADA system.

### 3.1. Simple server connection.

In the elementary case the OpenSCADA system can be configured in a server mode (fig. 3.1) for acquisition and archiving of data. The given configuration allows to carry out following functions:

- interrogation of controllers;
- archiving of values of parameters;
- service of client queries about reception of various data of a server;
- granting of the configuration WEB-interface;
- the remote configuration from OpenSCADA system by means of the QT-interface or other local interface.
- secondary regulation (regulation in computing controllers);
- modeling, adjusting and supplementing calculations in computing controllers.

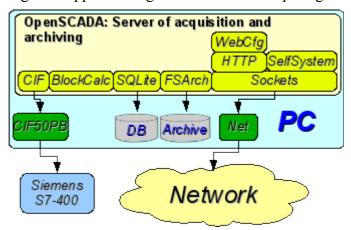

Fig. 3.1. Simple server connection.

### 3.2. The duplicated server connection.

For increasing of reliability and productivity the OpenSCADA system supposes plural reservation (fig. 3.2) at which controllers of one copy are reflected in other. At use of a similar configuration distribution of loading of interrogation/calculation at various stations is possible. The given configuration allows to carry out functions:

- interrogation of controllers;
- archiving of values of parameters;
- service of client queries about reception of various data of a server;
- reservation of parameters;
- reservation of archives:
- · distribution of loading of interrogation on servers;
- granting of the configuration WEB-interface;
- secondary regulation (regulation in computing controllers);
- modeling, adjusting and supplementing calculations in computing controllers with an opportunity of distribution of loading on servers.

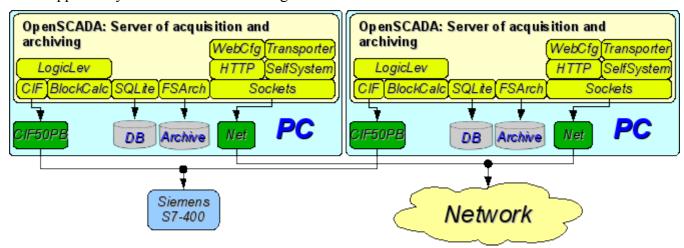

Puc. 3.2. The duplicated server connection.

#### 3.3. The duplicated server connection on one server.

Special case of the duplicated connection is the duplicated connection within the limits of one server (fig. 3.3), that is start of several stations by one machine with a crossing of parameters. The purpose of the given configuration is increase of reliability and fault tolerance of system by reservation of software.

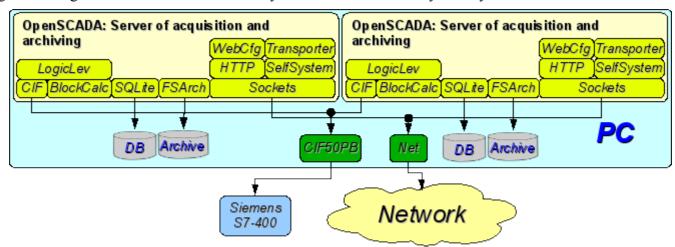

Fig. 3.3. The duplicated server connection on one server.

### 3.4. Client access by means of the Web-interface. A place of the manager.

For visualization of data containing on a server, the good decision is to use the user WEB-interface (fig. 3.4). The given decision allows to use a standard WEB-browser at the client side and therefore is the most flexible as it is not adhered to one platform, i.e. is multiplatform. However this decision has essential imperfections: low productivity and reliability. In this connection it is recommended to use the given method for visualization of noncritical data or data having a reserve highly reliable way of visualization. For example, the good decision will be using of this method at the heads of plants where always exists place(attendant position) with reliable way of visualization. The given configuration allows to carry out following functions:

- interrogation of a server for data acquisition of visualization and a configuration;
- visualization of data in a kind accessible to understanding;
- formation of protocols, reports;
- manipulation with parameters supposing change.

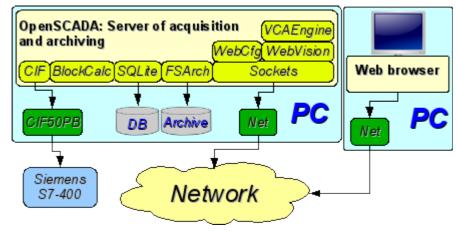

Fig. 3.4. Client access by means of the Web-interface. A place of the manager.

### 3.5. The automated workplace (place of the manager/operator).

For visualization of critical data, and also in case of if high quality and productivity is required, it is possible to use visualization on the basis of OpenSCADA system configured with the GUI module (fig. 3.5). The given configuration allows to carry out following functions:

- interrogation of a server for updating current values;
- visualization of the interrogated data in a kind accessible to understanding;
- formation of protocols and reports;
- manipulation with parameters supposing changes.

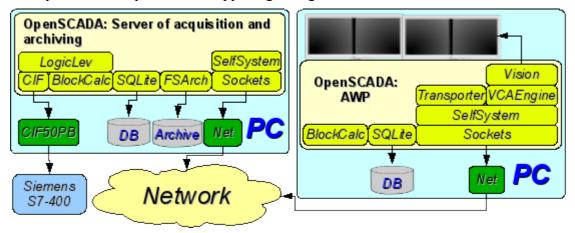

*Fig. 3.5. The automated workplace (place of the manager/operator).* 

# 3.6. Automated workplace with a server of acquisition and archiving on the single machine (a place of the operator, model...).

The full-function client-server configuration on the single machine (fig. 3.6) can be used for increasing of reliability of system as a whole by start of the client and a server in different processes. The given configuration allows, without consequences for a server, to stop the client and to do with it various preventive works. It is recommended for use at stations of the operator by installation of two machines combining in itself the station of the operator and redundant server. The given configuration allows to carry out following functions:

- interrogation of controllers;
- service of client queries;
- visualization;
- delivery of operating influences;
- generation of protocols and reports;
- · secondary regulation;
- modeling, adjusting and additional calculations in computing controllers;
- acquisition and visualization of the information on a personal computer, a server....

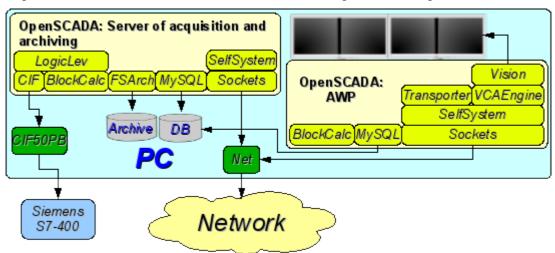

Fig. 3.6. Automated workplace with a server of acquisition and archiving on the single machine (a place of the operator, model...).

### 3.7. The elementary mixed connection (model, demonstration, configurator...).

The mixed connection combines functions of a server and the client (fig. 3.7). It can be used for test, demonstration functions, and also for granting models of technological processes as a unit. In this mode following functions can be carried out:

- interrogation of controllers;
- service of client inquiries;
- · visualization;
- delivery of operating influences;
- · generation of protocols and reports;
- · secondary regulation;
- modeling, adjusting and supplementing calculations in computing controllers;
- acquisition and visualization of the current information on a personal computer, a server, model...;
- a configuration of databases, connections, etc.

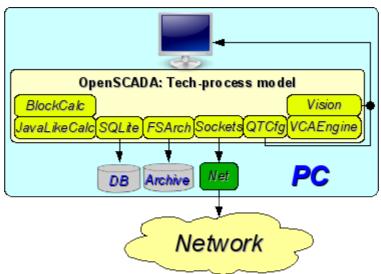

Fig. 3.7. The elementary mixed connection (model, demonstration, configurator...).

### 3.8. The steady, allocated configuration.

The given configuration is one of variants of steady/reliable connection (fig. 3.8). Stability is reached by distribution of functions on:

- to servers of interrogation;
- to the central server of archiving and service of client queries;
- to clients: automated workplaces and WEB-clients.

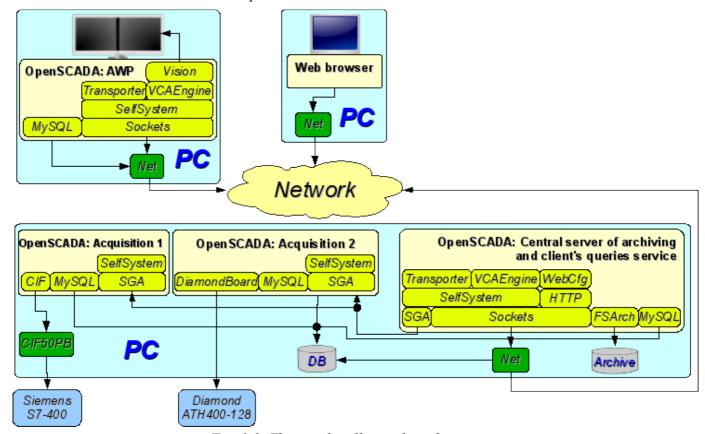

Fig. 3.8. The steady, allocated configuration.

The server of interrogation is configured on the basis of OpenSCADA system and represents the task (group of tasks) engaged with interrogation of the controller (group of controllers of the same type). The received values are accessible to the central server through any transport which support is added by connection of the corresponding module of transport. For decrease in frequency of interrogation and size of the network traffic the server of interrogation can be equipped with small archive of values. The configuration of a server of interrogation is stored in one of accessible DB.

The central server of archiving and service of client queries carries out function of the centralized acquisition and processing of parameters of servers of interrogation and their values. Access to servers of interrogation is carried out by means of one of accessible in OpenSCADA transports+protocols (for example it is SGA). For granting the uniform interface of access to parameters and controllers the module Transporter which reflects data of servers of interrogation on structure of local parameters is used.

For performance of internal calculations and the additional analysis of parameters computing controllers are used.

For versatile and deep archiving various modules of archives are used.

For access of clients to a server are used accessible for OpenSCADA network transports, for example it is Sockets, and transport protocols, for an example it is the protocol OpenSCADA "SelfSystem".

The configuration of the central server is stored in one of accessible DB (for example it is network DBMS MySQL).

For granting the user WEB-interface the module WebCfg by means of the transport protocol "HTTP" is used.

Various clients, among them automated workplaces and WEB-clients, are carried out on the separated machines in necessary quantity. The automated workplace is realized on the basis of OpenSCADA system. Its functions include interrogation of values of parameters from the central server and their visualization on the GUI interface(s). For reception of parameters in an automated workplace the module of reflection of the remote parameters Transporter, also, is used. For granting access to archives the module of archive of network type can be used. The configuration of an automated workplace can be stored in one of accessible DB (for example it is network DBMS MySQL, located on the machine of the central archiving server).

### 4. Configuration and adjustment of the system.

As it can be seen in the section above, OpenSCADA allows configuration for execution in various roles. Support of this possibility is provided by the developed mechanisms for configuration and storage of configuration data. This section contains a description of these mechanisms, designed to demonstrate the flexibility and diversity, thereby allowing to use OpenSCADA to 100%.

In describing the configuration mechanisms and methods of its storage in this section it will be focused the description of system-wide mechanisms. Features of the configuration of modules of subsystems of OpenSCADA are provided in their own module's documentation.

In OpenSCADA it is used the formalized approach to describing the configuration interfaces based on XML. In fact, features of the component's configuration are provided by the component itself, thereby running through the whole system, as the nervous system of the organism. In terms of OpenSCADA it is called the interface of control of OpenSCADA (Control interface). On the basis of the control interface the graphical interfaces of the user configuration are generated by means of modules of OpenSCADA. This approach has the following important advantages:

- Scalability. You can connect only the required configuration modules or use only the remote mechanisms.
- Excluding the need to update the configurators with the addition of new modules/functions, as well as the exclusion of "swelling" of the configurator, providing the support for all of history of now unnecessary and obsolete modules/functions.
- Simplicity of the creation of the graphical interfaces of configuration on the different basis owing to the clear formality.
- The possibility of dynamic configuration is available, ie configuration can be performed directly while the running of the system both locally and remotely, directly controlling the result.
- The simple and special extensibility of the configuration interface by adding the configuration fields on the control interface's description language only in the required components.

In OpenSCADA the three configuration modules on the different basis of visualization are provided. Lets observe them and their configuration options:

- Configuration module on the GUI library QT (<a href="http://qt.nokia.com/products">http://qt.nokia.com/products</a>) <a href="http://qt.nokia.com/products">UI.QTCfg</a>. Provides an advanced configuration interface, allowing to operate as a local station and the remote ones in the local and global networks, including secure connection.
- Configuration module based on the dynamic WEB-technologies (DHTML) <u>UI.WebCfgD</u>. Provides an advanced configuration interface, allowing to operate as a local server's station, and the remote stations in the local and global networks, including work on the secure connection. Client connection is provided through the usual Web-browser.
- Configuration module based on the static WEB-technologies (XHTML) <u>UI.WebCfg</u>. Provides an adequate configuration interface that allows to manage the local server's station via the usual Web-browser.

Configuration values, changed in the configurators, as well as most of the data are stored in databases (DB). Given the modularity of subsystems "DB", there can be different database. Moreover, there is the possibility of storing different OpenSCADA parts in different databases of the same type and in the database of different types as well.

In addition to the database configuration information may be contained in the OpenSCADA configuration file, and passed through the command line parameter's when you call OpenSCADA. Saving the configuration in the configuration file is carried out on an equal footing with the database. Standard name of the OpenSCADA configuration file is /etc/oscada.xml. The format of the configuration file and command line parameters we'll examine in the separate section.

Many of the settings and configuration objects OpenSCADA, which are executed or are already enabled, are not applied immediately, as for changes, because the configuration is read/apply usually only when turn on or start. Therefore to apply the changes, in such cases, it is enough to enable/disable enabled object or to restart the running — start/stop.

Further examining of the OpenSCADA configuration will be based on the interface of the configurator UI.QTCfg, but the principles of work will be fully consistent with the rest of the configurators owing to the generality in the control interface of OpenSCADA.

We will start examining with the configuration of system parameters of OpenSCADA, which is located in the three tabs at the root page of the station:

- Tab "Station" contains basic information and configuration field of the station, Fig.4a. Here are the provided fields and comments on them:
  - *ID* contains information about the station's identifier. It is specified by the command line parameter --Station. When loading it is sought the section in the configuration file appropriate to the station identifier, and if not detected, it uses the first available one.
  - Station indicates the localized station's name.
  - *Program* contains information on the program name. Usually it is OpenSCADA or name of solution based on OpenSCADA.
  - *Version* contains the information on the current version of the programme.
  - Host name contains the information on the name of the machine that runs the station.
  - System user contains the information about the user on whose behalf the program is executed in the system (OS).
  - *Operation system* contains the information about the name and version of operation system, operation system kernel on which the program is executed.
  - Frequency (MHZ) contains the information about the frequency of the CPU, which runs the program. The value of frequency is checked every 10 seconds and allows you to monitor its change, for example, by the power management mechanisms.
  - Realtime clock resolution (msec) contains information about the possibility or resolution of real-time clock of the operation system. It allows you to orient with the minimum interval of time of periodic tasks, for example, for task of data acquisition.
  - *Internal charset* contains information about the charset in which text messages are stored within the program.
  - *Config file* contains information about the configuration file used by the program. Set by the command-line parameter --Config.
  - Work directory indicates the working directory of the station. It is used in relative addressing of the objects in the file system, for example, database files. It allows the user to save the modified system data to another database. The value of this field is not stored in the database, but can be changed only in the "WorkDB" section of the configuration file.
  - *Icons directory* indicates the directory containing the program icons. If the configuration navigation tree have no icons, then you have incorrectly entered the value of this field
  - *Modules directory* indicates the directory of modules for OpenSCADA. If the value of this field is incorrect, then when at start you will not see any graphical interface, but the only information in the console on the correct running of the OpenSCADA kernel.
  - Work DB indicates the working database (DB), namely, the database used to store basic data of the program. Changing of this field notes all objects as modified that allows you to save or to load station's data from the specified main database.
  - Save system at exit points to the need to save the changed data at finishing.
  - Save system period indicates the frequency in seconds with which to save the changed station's data.
  - Language indicates the language of program's messages. Changing of this field is acceptable, but leads to a change of messages' language only for the interface and dynamic messages!
  - Text variable's base language is used to activate the support of multilingual text variables by specifying a non-empty basic language. The value of the basic language is selected from the list of bi-character language code, usually only the current and the base language is in the list. Further for the text variables in the non basic language in the tables of the database it will be created the separate columns. Under the text variables the all text fields of configurator, which can be translated into another language are meant. Numbers and other symbolic values are not in their number and are not translated.

- *Messages*: section of the parameters' group that are processing by the work and messages of the stations:
  - Least level: indicates the level of messages beginning from which they are to be processed. Messages below this level will be ignored. It is necessary, for example, to exclude from processing the debug messages of level 0.
  - To syslog indicates the need of sending the message to the system logger, the mechanism of operation system for work with system messages and software. When this option is enabled the possibility appears to manage and control the OpenSCADA messages by the mechanisms of OS.
  - *To stdout* indicates the using as a standard mechanism to display the message the output to the console. Disabling of this feature will eliminate the entire output in the console, unless you specify the following parameter.
  - *To stderr* indicated the using as a standard mechanism to display the message the error output, it is also usually sent to the console.
  - To archive indicated the need for output of the messages in the messages' archive of OpenSCADA. This option is usually enabled and its disabling leads to the actual disabling of the archiving at the station.
- Tab "Subsystems" tab contains the list of subsystems (Fig. 4b) and allows you to jump directly to them using the context menu.
- Tab "Tasks" contains the table with opened tasks by OpenSCADA components (Fig.4c). From table you can get several information about the tasks, and also set CPUs for tasks of multiprocessors systems.
- Tab "Help" tab contains the brief help for that page, Fig. 4d. In this case, it is the available command line parameters and fields of configuration file for this page.

To modify the fields of this page it may be required the super user's rights. Get these rights you can by means of including your user into the superuser's group "root", or by entering the station from the superuser "root".

We must mention another one important point: the fields of the identifiers of all OpenSCADA objects are unacceptable for direct editing, because they are keys for storage of objects' data in the database. However, to change the object's identifier you can by the command of cutting and the further pasting of the object (Cut-> Paste) in the configurator.

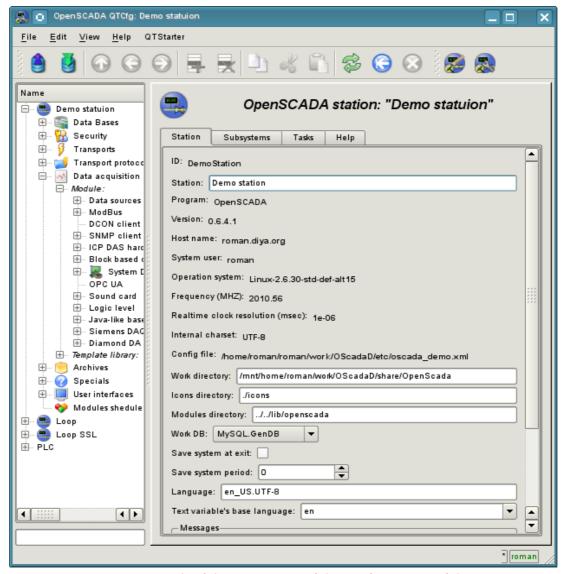

Fig. 4a. "Station" tab of the main page of the configuration of the station.

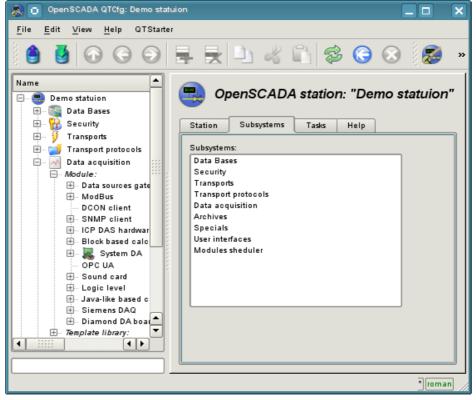

Fig 4b. "Subsystems" tab of the main page of the configuration of the station.

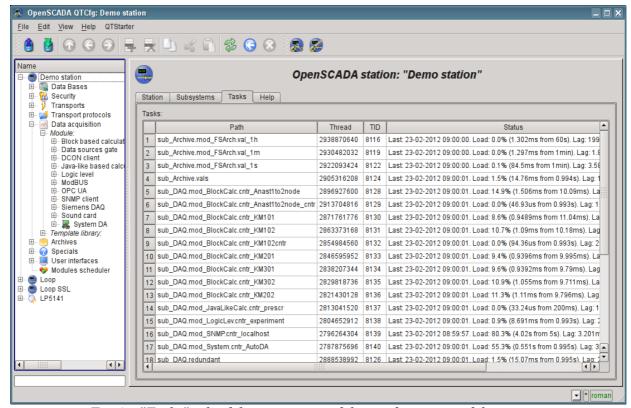

Fig 4c. "Tasks" tab of the main page of the configuration of the station.

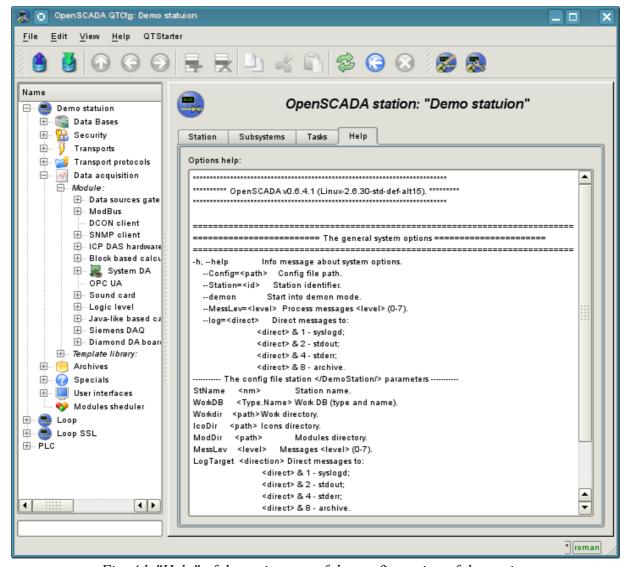

Fig. 4d. "Help" of the main page of the configuration of the station.

While examining the configuration pages of modular subsystems there will be described the general for all modules properties. However, it should be noted that each module can provide both: the additional tabs, and separate fields for the configuration of their own functioning for the pages, objects of which are inherited by modules. Information on the features and additions of modules can be found in separate documentation for each of them.

### 4.1. "DB" subsystem

The subsystem is the modular one and contains a hierarchy of objects depicted in Figure 4.1a. To configure the subsystem the root page of the subsystem "DB" containing the tabs "Modules" and "Help" is provided. Tab "Modules" (Fig. 4.1b) contains the list of modules in subsystem "DB", available at the station. Tab "Help" tab contains a brief help for this page.

To modify the page's fields of this subsystem it may be required the super user's rights or the inclusion of your user to the "DB" group.

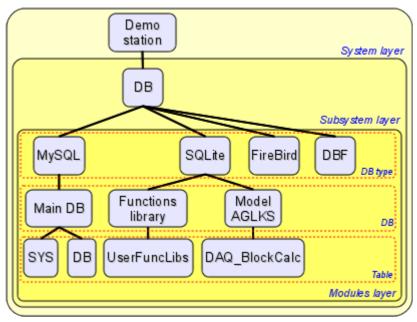

Fig. 4.1a. The hierarchical structure of "DB" subsystem.

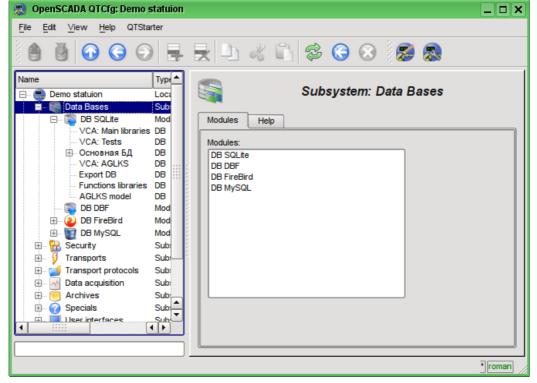

Fig. 4.1b. Tab "Modules" tab of the root page of "DB" subsystem.

Each module of the "DB" subsystem provides the configuration page with the following tabs: "DB" and "Help". "DB" tab (Fig. 4.1c) contains the list of databases registered in the module and the flag of the sign of full deleting of the database when making the delete command. In the context menu of the databases' list the user is provided with an opportunity to add, delete and move to the desired database. The "Help" tab contains information about the module of the "DB" subsystem (Fig.4.1d):

- *Module* module's identifier.
- *Name* module's name.
- Type module's type, subsystem's identifier, which contains the module.
- Source shared library the source of the module.
- Version module's version.
- Author module's author.
- *Description* module's short description.
- License license agreement of module's distribution.

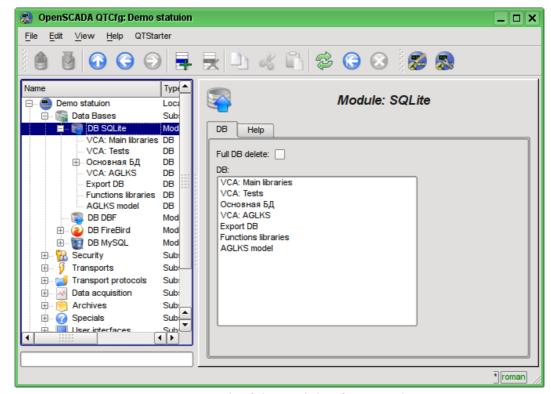

Fig. 4.1c. "DB" tab of the module of "DB" subsystem.

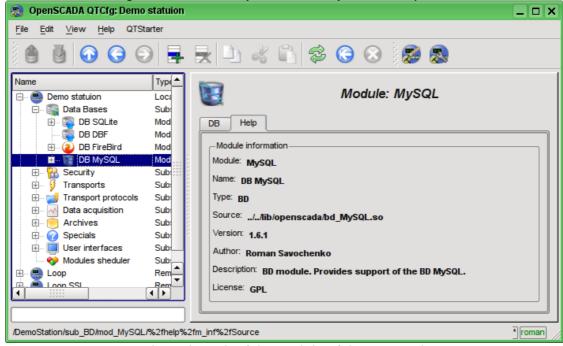

Fig. 4.1d. "Help" tab of the module of the "DB" subsystem.

Each database contains its own configuration page with the tabs "Data base", "Tables" and "SQL", in case SQL-requests support. Besides the basic operations you can copy the contents of the DB by means of the standard function for the copying the objects in the configurator. The copying operation the DB contents involves the copying of the original database to the destination database, and the contents of the destination database is not cleared before the copy operation. Copying the contents of database is made only when the both databases are enabled, otherwise it will run a simple copy of the object of the database.

Tab "Data base" (Fig. 4.1e) contains the main configuration options of the DB as follows:

- Section "State" contains the properties which characterize the DB status:
  - Enable DB status "Enable".
  - Accessible tables list of tables that are in the database. Context menu of the property gives the opportunity to physically remove the tables from the database.
  - Load system from this DB command to make load from this database. Can be used when transferring data in the database between stations. For example, you can save the section of one station in the export database, physically to move the DB to another station and connect it in this subsystem, and call this command.
- Section "Config" contains the following configuration fields:
  - *ID* contains the information on the DB identifier.
  - *Name* specifies the DB name.
  - Description short description of the DB and it's appointment.
  - Address DB address in the specific for the database type (module) in the format. Format Description of the DB address recording format is usually available in the tooltip for this field.
  - Code page indicates the code page, in which the text values of database are stored and provided. The value of the code page of database in conjunction with the internal code page of the station is used for clear transcoding of the text message while exchange between the station and the database.
  - To enable indicates the state "Enable", in which to set the DB when start.

Tab "Tables" (Fig.4.1f) contains the list of the opened pages. In normal mode of the program operation this tab is empty, because after the completion of working with tables the program closes them. The presence of opened tables tells that the program is now working with tables or tables are opened by the user to examine their contents. In the context menu of list of opened tables you can open the table for study (the command "Add"), close the opened page (the command "Delete") and proceed to examination of the contents of the table.

Tab "SQL" (Fig.4.1g) allow only for data bases which support SQL-requests, and contains field to request enter, button to request send and table to result. To control the request transaction context provided by separate configuration field.

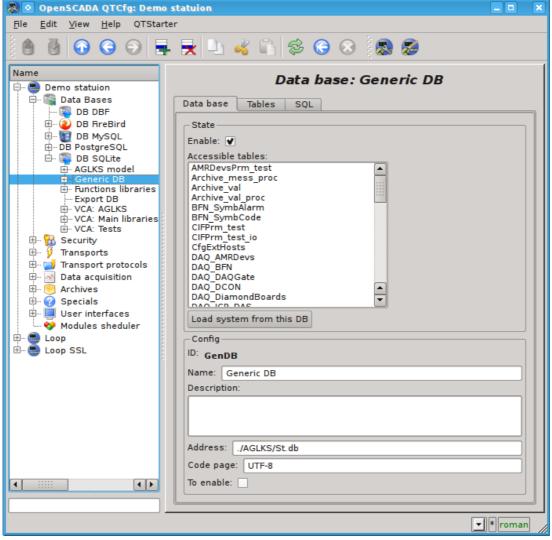

Fig. 4.1e. Tab "Data base" of the DB of module of subsystem "DB".

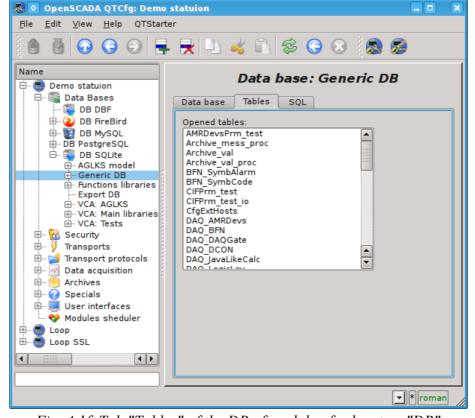

Fig. 4.1f. Tab "Tables" of the DB of module of subsystem "DB".

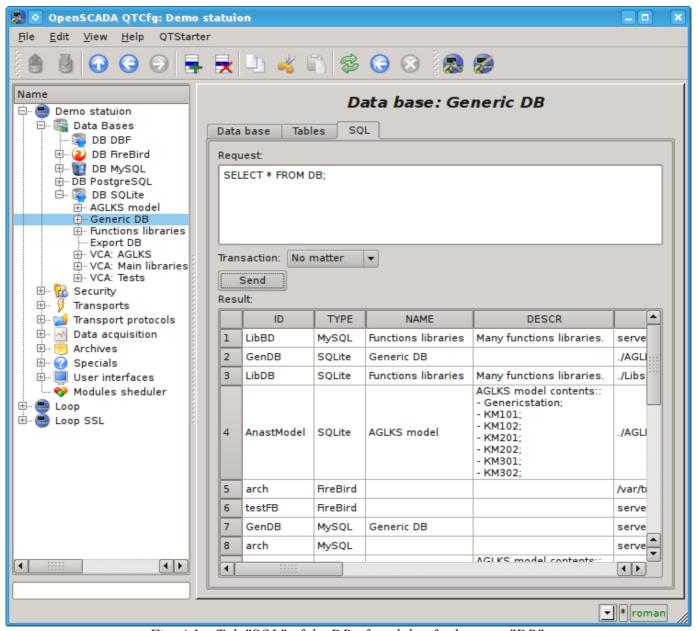

Fig. 4.1g. Tab "SQL" of the DB of module of subsystem "DB".

Page of the examination of the contents of the table contains only one tab, "Table". Tab "Table" (Figure 4.1h) contains the field of the name of the table and the table with the contents. Table of contents provides the following functions:

- table's cells content redaction;
- addition of the line;
- deleting of the line.

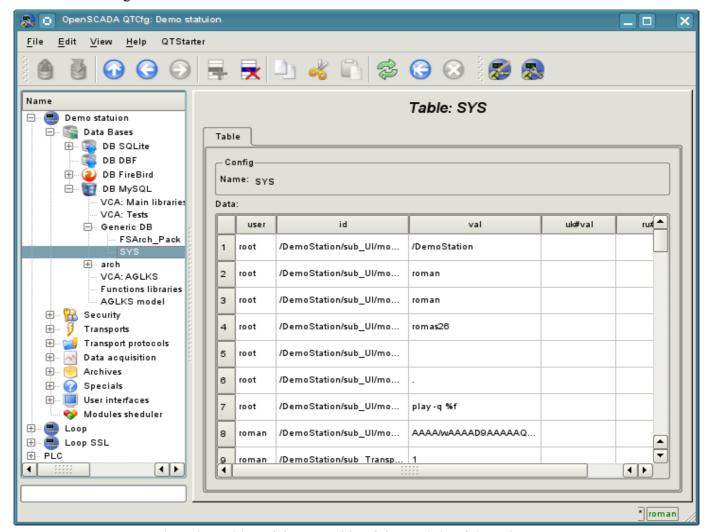

Fig. 4.1h. Tab "Table" of the DB table of the module of the subsystem "DB".

#### 4.2. Subsystem "Security"

The subsystem is not modular one. To configure the subsystem the root page of the subsystem "Security" is provided, which contains the tab "Users and Groups" and "Help". Tab "Users and Groups" (Figure 4.2a) contains the list of users and users' groups. Users in the group "Security" and with the rights of the privileged user can add, delete the user or group of users. All other users can go to the page the user or the users' group. Tab "Help" contains the brief help for this page.

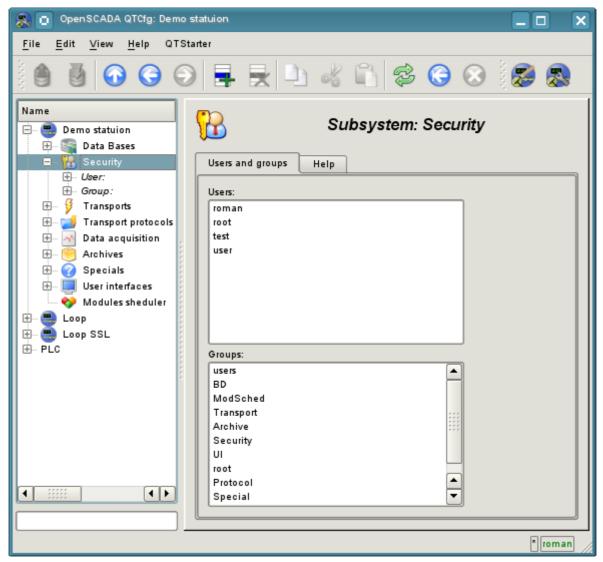

Fig. 4.2a. Tab "Users and Groups" of the root page of the subsystem "Security".

To configure the user it is provided the page containing only the tab "User" (Fig.4.2b). Tab contains the configuration data of the user's profile, which can be changed by the user itself, the user of the "Security" group or the privileged user:

- Name information about the name (identifier) of the user.
- Full name specifies the full name of the user.
- *User picture* specifies the user's picture. Picture can be loaded and saved.
- *User DB* DB address for the user's data storage.
- Password the field to change the user's password. It always displays "\*\*\*\*\*".
- Groups the table with a list of user groups of the station and with the sign of identity of the user to the groups.

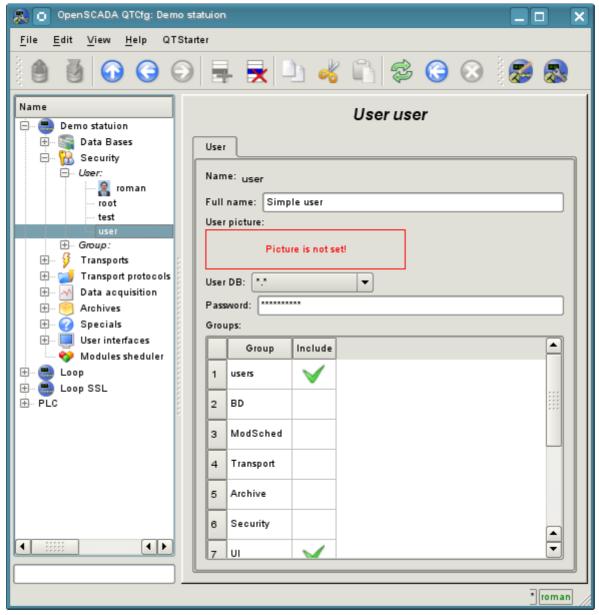

Fig. 4.2b. The tab "User" of the user's page of "Security" subsystem.

To configure the user's group it is provided the page containing only the tab "Group" (Fig.4.2c). Tab contains the configuration data of the group's profile, which can be changed only by the privileged use:

- *Name* information about the name (identifier) of the user's group.
- Full name specifies the full name of the user's group.
- *User group DB* DB address for the user group's data storage.
- *Users* list of users included in this group. With the context menu of the list you can add or remove the user in the group.

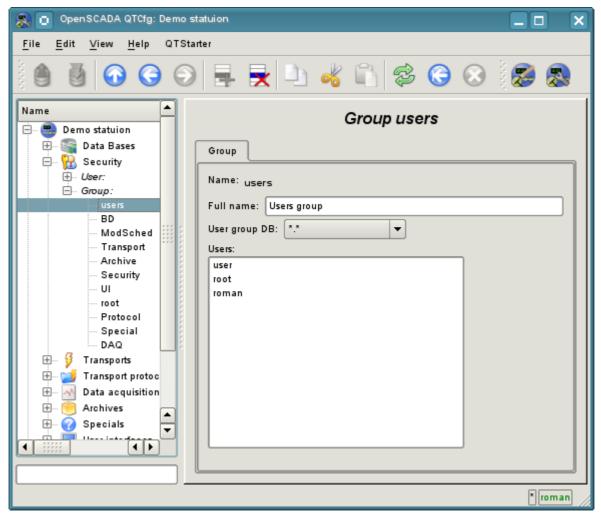

Fig. 4.2c. The tab "Group" of the user's group page of "Security" subsystem.

### 4.3. Subsystem "Transports"

The subsystem is the modular one and contains the hierarchy of objects shown in Figure 4.3a. To configure the subsystem it is provided the root page of the subsystem "Transports", containing the tabs "Subsystem", "Modules" and "Help".

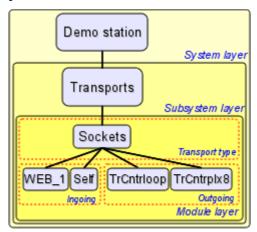

Fig. 4.3a. The hierarchical structure of subsystems "Transports".

The tab "Subsystem" (Figure 4.3b) contains the configuration table of the external stations for a given OpenSCADA. External stations can be the system's and the user's ones that is selected by the appropriate option. System's external stations are available only to the super user and are used by the components of the system purpose, for example, the mechanism of the horizontal redundancy and module <u>DAQ.DAQGate</u>. User's external stations are tied to the user who created them, and thus the list of user's external stations is individual for each user. User's external stations are used by the components of graphical interface, for example, <u>UI.QTCfg</u>, <u>UI.WebCfgD</u> and <u>UI.Vision</u>. In the table of the external stations it is possible to add and delete records about the station, as well as their modification. Each station contains the following fields:

- *Id* identifier of the external station.
- *Name* the name of the external host.
- *Transport* the combobox of the subsystem's module "Transports" for the using of it when access to the external station.
- *Address* address of the external station if the format, specific to the chosen in the previous field of the module of the subsystem "Transports".
- *User* the name/identifier of the user of the external station on behalf of whom to perform the connection.
- Password password of the user of the external station.

Tab "Modules" tab (fig. 4.1b) contains the list of modules in subsystem "Transports" and is identical for all modular subsystems. Tab "Help" contains a brief help for this page.

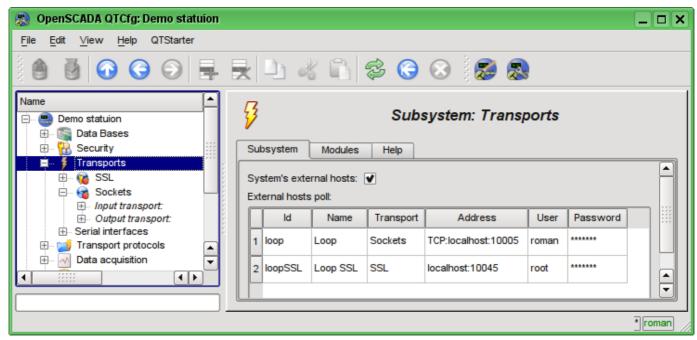

Fig. 4.3b. Tab "Subsystem" of the root page of subsystem "Transports".

Each module of the subsystem "Transports" provides the configuration page with the tabs "Transports" and "Help". The tab "Transports" (Fig.4.3c) contains the list of incoming and outgoing transports registered in the module. The context menu of lists of transports provides the user with the possibility to add, delete and move to the desired transport. On the "Help" tab it is provided the information about the module of subsystem "Transports" (Fig. 4.1d), whose structure is identical for all modules.

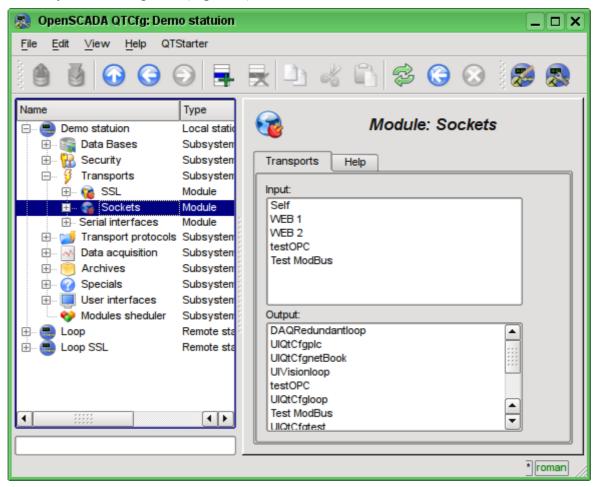

Fig. 4.3c. The tab "Transports" of the module of subsystem "Transports".

Each transport contains its own configuration page with one tab "Transport". This tab contains the basic settings of transport. Incoming transport (fig.4.3d) includes:

- Section "State" contains the settings that characterize the state of the transport:
  - Status information on the current transport's status and statistics of its work.
  - Running state of the transport "Running".
  - Transport DB DB address to store the transport's data.
- Section "Config" directly contains the configuration fields:
  - *ID* information on the transport's identifier.
  - *Name* specifies the transport's name.
  - Description brief description of the transport and its appointment.
  - Address transport's address in the specific for the type of transport (module) format. Description of the record format addresses transport, as a rule, is available in the tooltip for this field.
  - *Transport protocol* indicates the transport protocol module (subsystem "Transport protocols") that should work in conjunction with the input transport. Ie the received unstructured data this module will sent to the structuring and processing to the specified module of the transport protocol.
  - To start indicates the status of "Running", in which to transfer the transport at startup.

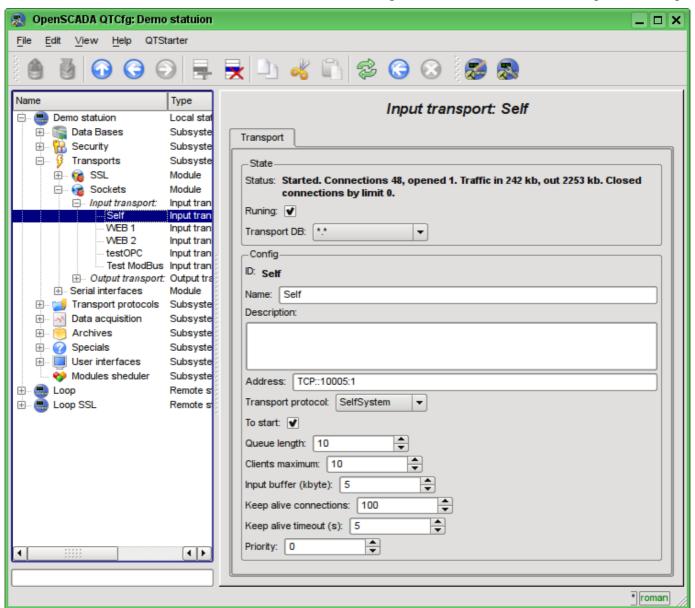

Fig. 4.3d. Tab "Transport" of the page of incoming transport of module of subsystem "Transports".

Outgoing transport (Fig. 4.3e) contains:

- Section "State" contains the settings that characterize the state of the transport:
  - Status information on the current transport's status and statistics of its work.
  - Running state of the transport "Running".
  - Transport DB DB address to store the transport's data.
- Section "Config" directly contains the configuration fields:
  - *ID* information on the transport's identifier.
  - *Name* specifies the transport's name.
  - Description brief description of the transport and its appointment.
  - Address transport's address in the specific for the type of transport (module) format. Description of the record format addresses transport, as a rule, is available in the tooltip for this field.
  - To start indicates the status of "Running", in which to transfer the transport at startup.

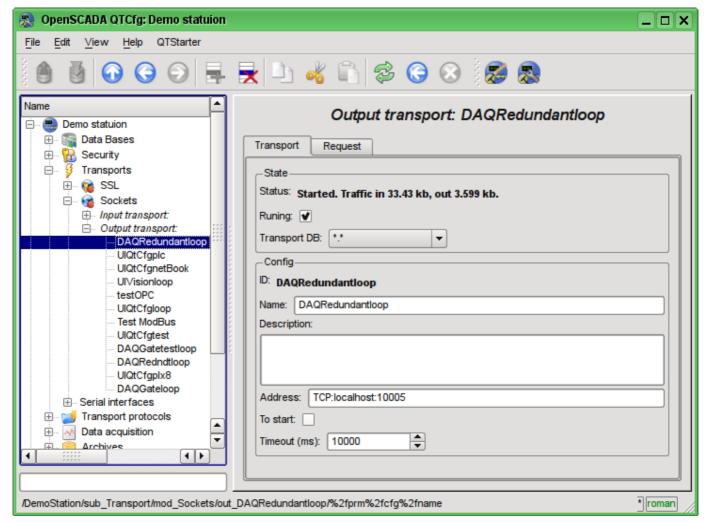

Fig. 4.3e. Tab "Transport" of the page of outgoing transport of module of subsystem "Transports".

Outgoing transport, in addition, provides the tab for forming the user request via this transport (Fig.4.3f). The tab is provided for setting communication, as well as for debugging the protocols and includes:

- Time (ms) information about the time taken for request and receiving the answer.
- *Mode* indicates the regime of data from the following list: "Binary", "Text(LF)", "Text(CR)", "Text(CR/LF)", in which the request will be formed and the answer will be provided. In binary mode data is recorded in pairs of numbers in hex, ie bytes, separated by spaces.
- *Timeout wait* sign for expect by timeout when a response is received. Many systems in response to various protocols (HTTP) are send the response data in several pieces. Without this flag will be received and displayed only the first piece. When this flag will be set all the pieces awaiting an answer, until the lack of data during the timeout the transport elapsed.
- Send command to send a request.
- Request contains the request in the selected mode of data representing.
- Answer provides the answer in the selected mode of data representing.

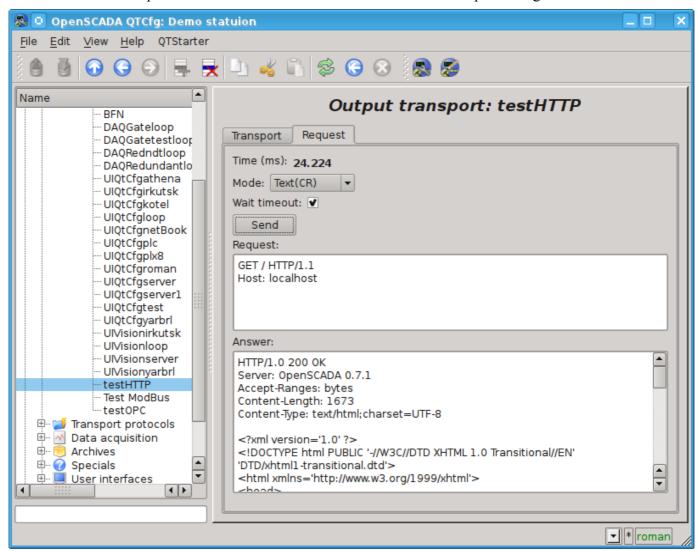

Fig. 4.3f. The tab "Request" of the page of outgoing transport of module of subsystem "Transports".

# 4.4. Subsystem "Transport protocols"

The subsystem is modular. To configure the subsystem the root page of the subsystem "Transport Protocols" is provided, it contains the following tabs: "Modules" and "Help". The tab "Modules" (Fig. 4.1b) contains the list of modules in subsystem "Transport Protocols" and is identical for all modular subsystems. The tab "Help" contains a brief help for this page.

Each module of subsystem "Transport Protocols" provides configuration page with the only one tab — "Help". On the tab "Help" there is the information on the module of subsystem "Transport Protocols" (Fig. 4.1d), which structure is identical for all modules.

# 4.5. Subsystem "Data acquisition"

The subsystem is modular and contains the hierarchy of objects depicted in Fig.4.5a. To configure the subsystem the root page of subsystem "Data acquisition" is provided, which contains the tabs "Template libraries", "Modules" and "Help".

To obtain access to modify the objects of this subsystem the user of the group "DAQ" or the rights of the privileged user are required.

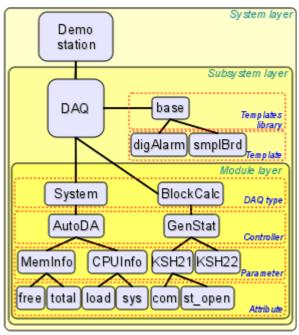

Fig. 4.5a. The hierarchical structure of subsystem "Data acquisition".

Tab "Redundancy" (Fig. 4.5b) contains the configuration of redundancy of data sources of subsystem "Data acquisition" of the station with the following settings:

- Status contains information on redundancy scheme, at the moment this time spent on the execution of one cycle of the task of reserve processing.
- Station level indicates the level of the station in an arrangement (0-255).
- *Redundant task period (s)* indicates the frequency of execution of redundancy task in seconds (1-255).
- Restore connection timeout (s) indicates over the which period of time to attempt to reconnect with the lost redundant station in seconds (0-255).
- Restore data depth time (hours) indicates the maximum depth of archival data to restore from the archive of the remote station when start up in hours (0-12).
- Stations contains the table with information about the redundant stations. Stations can be added and removed via contextual menu. Id of the added stations is to be chosen from the list of available OpenSCADA system stations. The table provides the following information about the station:
  - *ID* ID of the system OpenSCADA station, should be changed after the addition by choosing from the list of available ones;
  - Name name of the system OpenSCADA station;
  - Live sign of the connection with the redundant station;
  - Level level of the remote station in the redundancy scheme;
  - Counter requests' counter to the redundant station or waiting time, in the case of the absence of connection;
  - Run the list of available controllers, with the sign (+) the local execution controllers on the remote station.
- Go to remote stations list configuration command to go to the configuration page of the remote OpenSCADA stations in the subsystem "Transports".
- *Controllers* contains the table with the list of controllers, available for redundancy, and their current status:

- *Controller* full controller's ID;
- *Name* controller's name;
- Started the sign of the controller's execution on the local station;
- *Redundant* redundancy mode of the controller can be changed from the list of: "Off" and "Asymmetric";
- Preferable run configuration of the preferred execution at the specified station can be changed; reserved values: <High Level> execution at the station with the highest level, <Low Level> execution at the station with the lowest level, <Optimal> the choice for the execution of the least loaded station.
- *Remoted* sign indicating the execution of the controller on the remote station and work the local station in mode with a remote data synchronization.

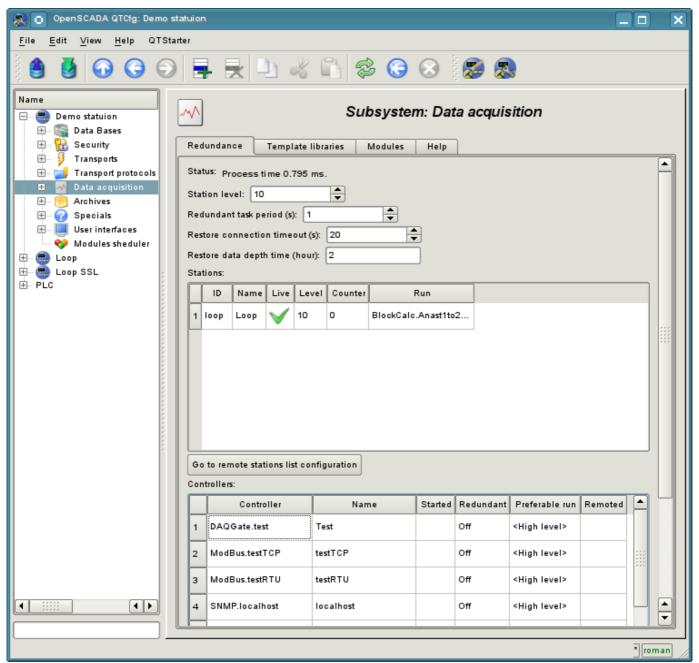

Fig. 4.5b. Tab "Redundancy" tab of subsystem "Data acquisition".

The tab "Template libraries" (Fig.4.5c) contains the list of libraries of templates for the parameters of this subsystem. In the context menu of the list of template libraries the user can add, delete and move to the desired library. The tab "Modules" (Fig. 4.1b) contains the list of modules in the subsystem "Transports" and is identical for all modular subsystems. The tab "Help" contains the brief help for this page.

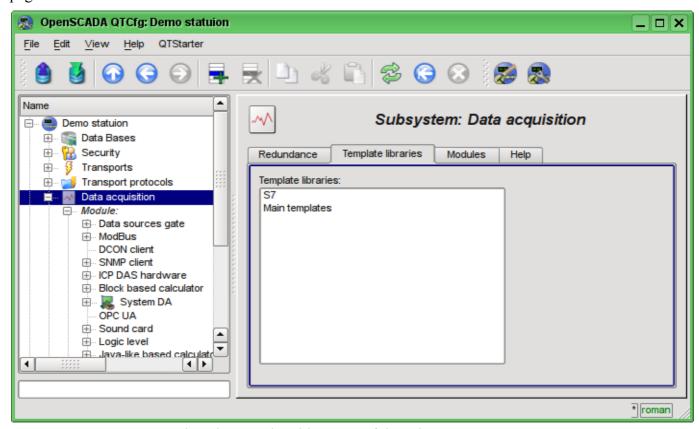

Fig. 4.5c. The tab "Template libraries" of the subsystem "Data acquisition".

Each template library of subsystem "Data acquisition" provides the configuration page with the tabs "Library" and "Parameter templates". Tab "Library" (fig. 4.5d) contains the basic settings of the library:

- Section "State" contains properties that characterize the state of the library:
  - Accessing state of library "Accessing".
  - *Library DB* address of the database for data storage of the library and templates.
- Section "Config" directly contains the configuration fields:
  - *ID* information on the ID of the library.
  - *Name* specifies the name of the library.
  - Description short description of the library and its purpose.

Tab "Parameter templates" (Fig.4.5e) contains the list of templates in the library. In the context menu of the list the user can add, delete and move to the desired template.

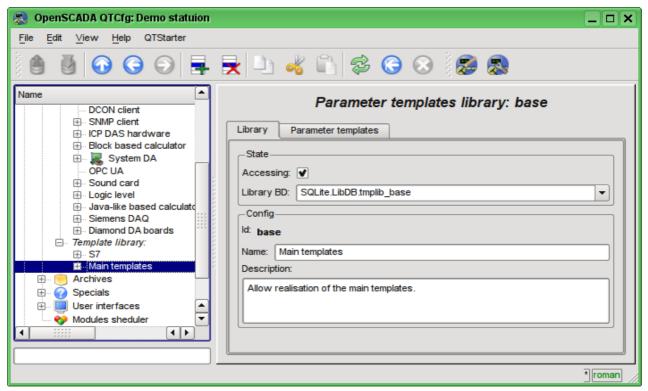

Fig. 4.5d. The main tab of configuration of template library of subsystem "Data acquisition".

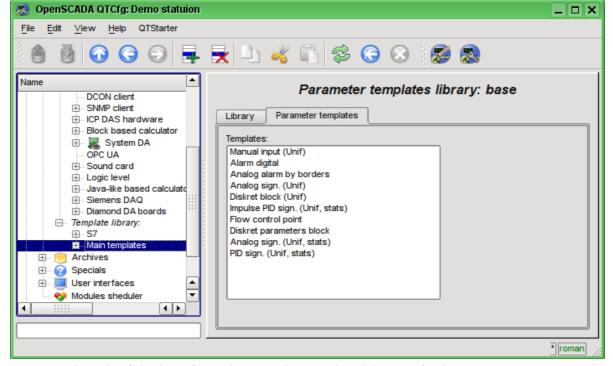

Fig. 4.5e. The tab of the list of templates in the template library of subsystem "Data acquisition".

Each template of the template library provides the configuration page with the tabs "Template" and "IO". The tab "Template" (Figure 4.5f) contains the basic settings of the template:

- Section "State" contains properties that characterize the state of the template:
  - Accessing state of template "Accessing".
  - *Used* counter of the template's using. Allows you to determine whether the template is used and, consequently, the ability to edit the template.
- Section "Config" directly contains the configuration fields:
  - *ID* information on the ID of the template.
  - *Name* specifies the name of the template.
  - Description short description of the template and its purpose.

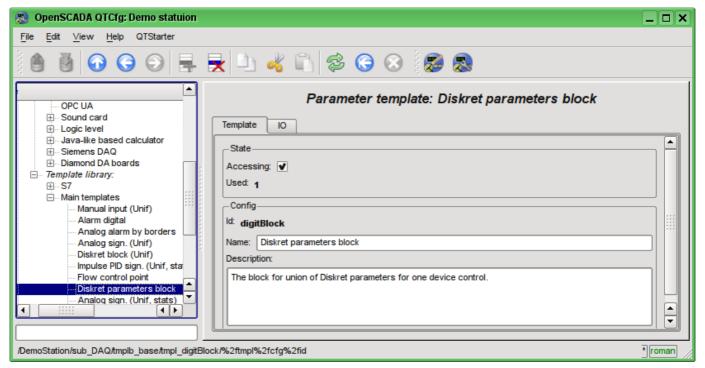

Fig. 4.5f. The main configuration tab of the parameters template of subsystem "Data acquisition".

The tab "IO" (Fig.4.5g) contains the configuration of attributes (IO) of templates and the program of template on the one of languages of the user programming of OpenSCADA, for example, DAQ.JavaLikeCalc.JavaScript. To the table of attributes of template user can, through the context menu, add, insert, delete, move up or down the record of attribute, as well as edit the attribute's fields:

- *Id* ID of the attribute.
- *Name* the name of the attribute.
- *Type* select the value's type of the attribute from the following: "Real", "Integer", "Boolean", "String".
- *Mode* select the mode of the attribute: "Input", "Output".
- Attribute mode of the parameter's attribute, implemented based on a template from the list: "No attribute", "Read Only", "Full access". For the attributes of a template, in which this field is set, it will be created an appropriate attribute in the controller's parameter of this subsystem.
- Configure configuration mode of the attribute in the configuration tab of a template of the controller's parameter of this subsystem from the list: "Constant", "Public constant", "Link". In "Public constant" and "Link" modes tab in the configuration tab of the template will be added these attributes to set the constant or specify an external link of the parameter.
- Value attribute's default value or template of the links to access by the link. The format of the link's template depends on the component that uses it. Usually for the module <u>DAQ.LogicLev</u> the link's template is written the following way: {Parameter}|{attribute}. Field {Parameter} specifies the parameter's name as the attribute's container. Attributes with the equal value {Parameter} will be grouped and will be appointed only by the indication of attributes' container, and individual attributes will be associated with the attributes of the container in accordance with the field {attribute}.

The syntax of the language of the template's program you can see in the documentation of the module, providing an interpreter of the chosen language. For example, a typical user programming language of OpenSCADA — <u>DAQ.JavaLikeCalc</u>

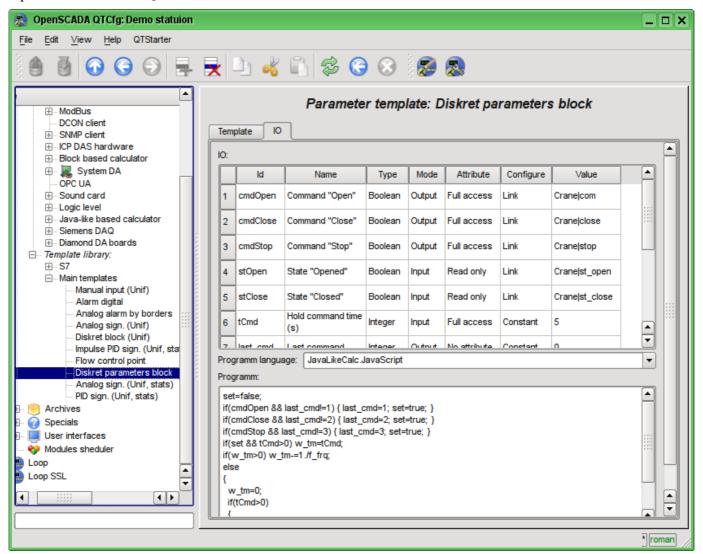

Fig. 4.5g. The configuration tab of the attributes and template's program of subsystem "Data acquisition".

Each module of the subsystem "Data acquisition" provides the configuration page with the tabs "Controllers" and "Help". The tab "Controllers" (Fig.4.5h) contains the list of controllers, registered in the module. In the context menu user can add, delete and move to the desired controller. The tab "Help" provides information about the module of the subsystem "Data acquisition" (Fig. 4.1d), which structure is identical for all modules.

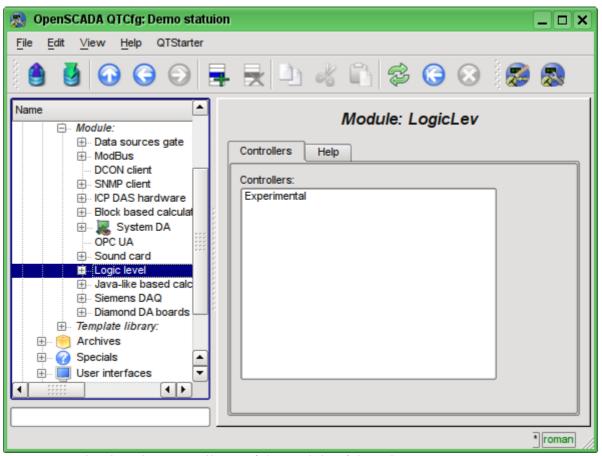

Fig. 4.5h. The tab "Controllers" of the module of the subsystem "Data acquisition".

Each controller contains its own configuration page with the tabs "Controller" and "Parameters".

The tab "Controller" (Fig.4.5i) contains the basic settings. The structure of these settings may differ slightly from one module of this subsystem to another, as you can find in the own documentation of modules. As an example, lets examine the settings of the controller in the module of the controller of logic <u>DAO.LogicLev</u>:

- Section "State" contains the properties, which characterize the state of the controller:
  - *Status* specifies the controller's status. In our case, the controller is running and the computation time is 580 microseconds.
  - *Enable* the state of the controller "Enable". When enabled, the controller provides the possibility of creating the parameters and their configuration.
  - Run the state of the controller "Run". The running controller performs the physical data acquisition and/or includes mechanisms for access to these data.
  - *Controller DB* the address of the database for data storage of the controller and its parameters.
- Section "Config" directly contains the configuration fields:
  - *ID* information on the controller's identifier.
  - *Name* specifies the controller's name.
  - Description brief description of the controller and its purpose.
  - To enable indicates the status of "Enable" in which to transfer the controller at startup.
  - To start indicates the status of "Run" in which to transfer the controller at startup.
  - Parameters tables names of tables that store the parameters of different types (refers to parameter objects of data acquisition).

- Calc schedule defines a periodic or scheduled character of calculations. In our example this one second of calculation template.
- Request task priority sets the priority of data acquisition of this controller. It is used when scheduling the operating system tasks. In the case of execution of the station as the superuser "root", this field includes the planning of the controller's task in real time and with the specified priority.

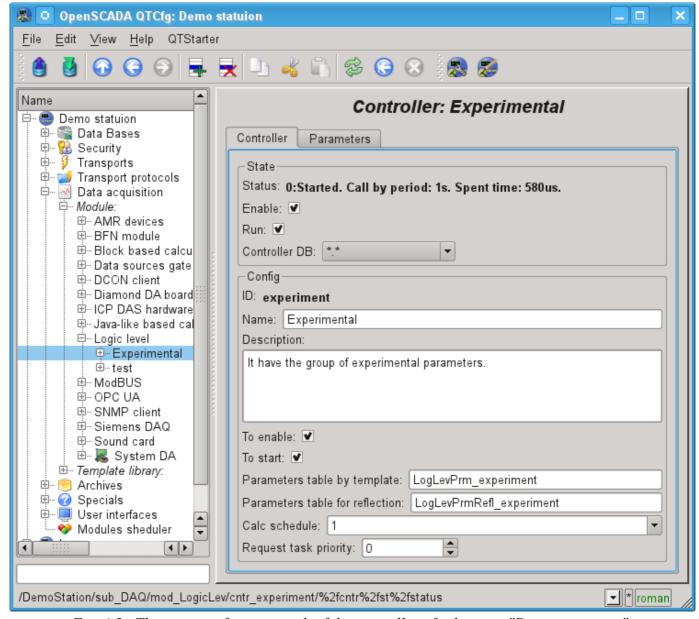

Fig. 4.5i. The main configuration tab of the controller of subsystem "Data acquisition".

"Parameters" tab (Fig.4.5j) contains a list of parameters in the controller, select the type of parameters that are created by default, as well as information on the total number and the number of enabled parameters. In the context menu user can add, delete and move to the desired parameter.

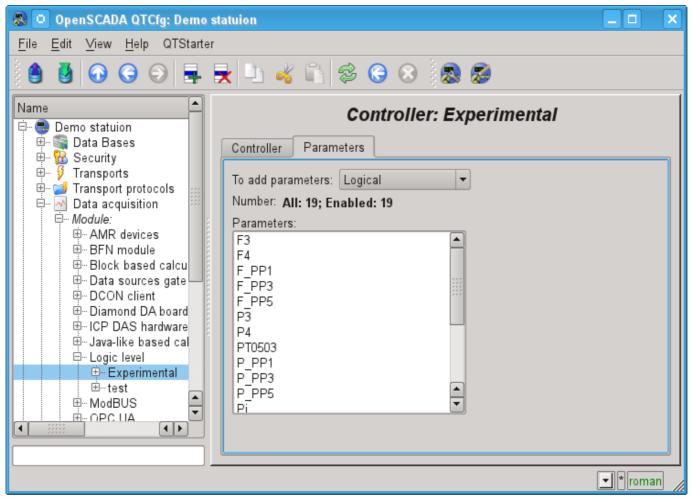

Fig. 4.5j. "Parameters" tab of the configuration page of the controller of subsystem "Data acquisition".

Parameters of the controllers of subsystem "Data acquisition" provides the configuration page with the tabs "Parameters", "Attributes", "Archiving" and "Template config". The tab "Template config" is not standard, but it is present only in the parameters of modules of subsystem "Data acquisition", which implement the mechanisms of working under the template in the context of the data source, which they are served, for logical type. In this review this tab is included for logical completeness of the review of the configuration of templates of parameters of subsystem "Data acquisition" and as the final stage — using.

The tab "Parameter" (Fig.4.5k) contains the main settings:

- Section "State" contains the properties, which characterize the state of the parameter:
  - *Type* specifies the type parameter. Type of disabled parameter can be changed if there are multiple types.
  - *Enable* the state of the parameter "Enable". Enabled parameter is used by the controller fro data acquisition.
- Section "Config" directly contains the configuration fields:
  - *ID* information on the parameter's identifier.
  - *Name* specifies the parameter's name.
  - Description brief description of the parameter and its purpose.
  - To enable indicates the status of "Run" in which to transfer the parameter at startup.
  - Parameter template the address of the previously discussed template.

The tab "Attributes" (Fig.4.5l) contains the parametr's attributes and their values in accordance with the configuration of the used template and calculation of its program.

The "Archiving" tab (Fig.4.5m) contains the table with the attributes of a parameter in the columns and the archivers in rows. The user can set the archiving for the desired attribute with the required archiver simply by changing the cell at the intersection.

The "Template config" tab (Figure 4.5n) contains the configuration fields in accordance with the template. In this example it is the group link on the external parameter. This link can be set simply by pointing the way to the parameter if the flag "Only attributes are to be shown" is not set, or to set the addresses of the attributes separately in the case if the flag is set. Sign "(+)", at the end of the address signals about successful linking and presence of the target.

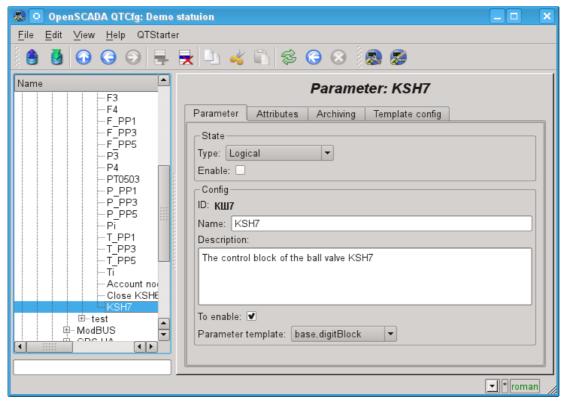

Fig. 4.5k. The main configuration tab of the parameter of the controller of subsystem "Data acquisition".

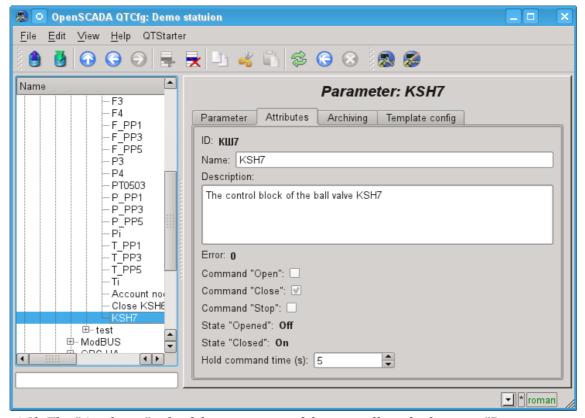

Fig. 4.5l. The "Attributes" tab of the parameter of the controller of subsystem "Data acquisition".

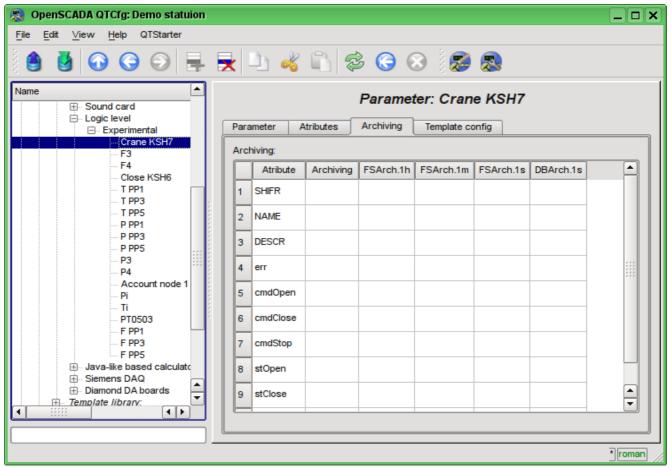

Fig. 4.5m. The "Archiving" tab of the parameter of the controller of subsystem "Data acquisition".

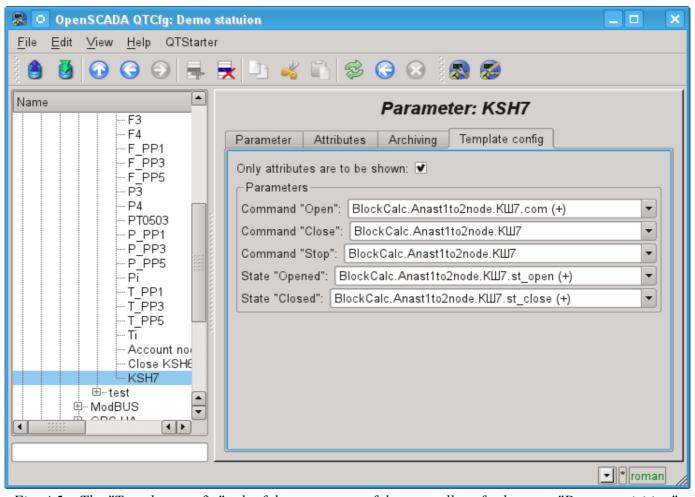

Fig. 4.5n. The "Template config" tab of the parameter of the controller of subsystem "Data acquisition".

# 4.6. Subsystem "Archives"

The subsystem is modular and contains the hierarchy of objects depicted in Fig.4.6a. To configure the subsystem the root page of the subsystem "Archives" is provided, it contains tabs "Messages archive", "Value archives", "Modules" and "Help".

To gain the access to modify the objects of this subsystem the user of the group "Archive" or the privileged user rights are required.

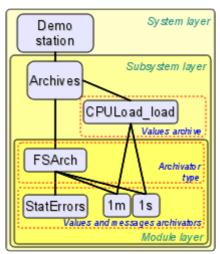

Fig. 4.6a. The hierarchical structure of subsystem "Archives"

The "Messages archive" tab (Fig.4.6b) contains the configuration of messages archive and the request form of messages from the archive.

Configuration of the messages archive is represented by the fields:

- *Messages buffer size* indicates the dimension of the area of memory reserved for the interim buffer of messages. Messages from the buffer are requested for viewing and archived with the messages archivers.
- Archiving period (s) the periodicity with which the archivers select messages from the buffer for their archiving.

The messages request form contains the configuration fields of the request and the table of results. Configuration fields of the request are:

- *Time* specifies the request time.
- Size (s) specifies the size and the depth of the request in seconds.
- Category pattern specifies the category of the requested messages. In the category you can specify the elements of a sample of the template, namely, the characters '\*' for any string and '?' for any character, as well as a regular expression enclosed between '/' (/mod\_(System| LogicLev)/).
- Level indicates the minimum level of messages, ie request will be processed for messages with a level more than or equal to the specified one.
- *Archivator* indicates the messages archiver, for which the request is to be processed. If the value is missing, the request will be processed for the buffers and all archivers. If <buf>buffer> is specified, then the request will be processed only for the messages buffer.

The result table contains rows of messages with the following columns:

- *Time* message's time.
- *Category* message's category.
- Level message's level.
- Message message's text.

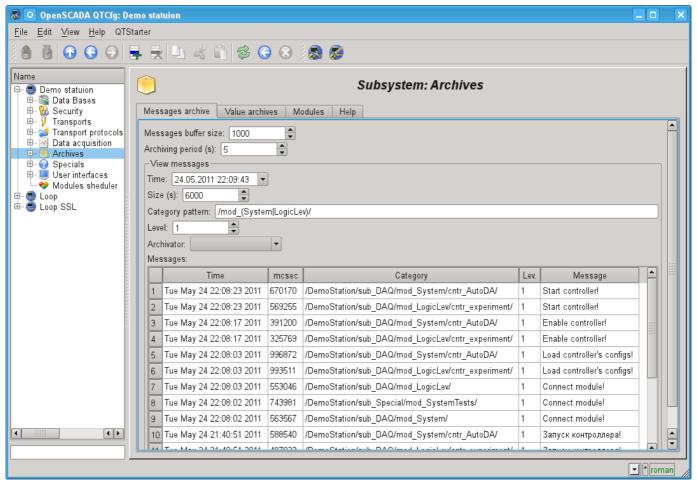

Fig. 4.6b. The "Messages archive" tab of the subsystem "Archives".

Tab "Value archives" (Fig.4.6c) contains the general configuration of value's archiving and the list of archives of values. In the context menu of the list of values the user has the opportunity to add, delete and move to the desired archive. The general configuration of archiving is represented by the fields:

- Get data period (ms) indicates the periodicity of the active archiving task. In fact, the highest level of detail or the minimum period of active archives is determined by this value.
- Get data task priority level sets the priority of task of active archiving. It is used when scheduling the operating system tasks. In the case of execution of the station with the rights of the superuser "root" this field includes scheduling of the archiving task in real time and with the specified priority.

The "Modules" tab (Fig. 4.1b) contains a list of modules in subsystem "Archives" and is identical for all modular subsystems. The "Help" tab contains the brief help for this page.

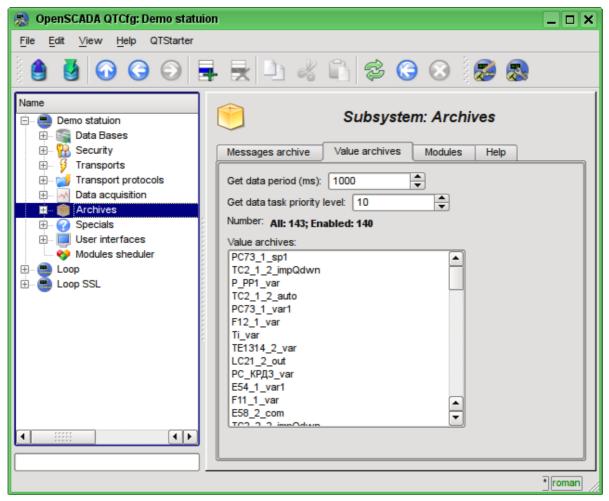

Fig. 4.6c. The "Value archives" tab of the subsystem "Archives".

Archive of values of subsystem "Archives" provides the configuration page with the tabs "Archive", "Archivators" and "Values".

Tab "Archive" (Fig. 4.6d) contains the basic settings of the archive:

- Section "State" contains the properties, which characterize the state of the archive:
  - Running the state of the parameter "Running". Running archive collects data in the buffer and is served by the archivators.
  - Archive DB database address for storing the archive's data.
- Section "Config" directly contains the configuration fields:
  - *ID* information on the archive's identifier.
  - *Name* specifies the archive's name.
  - Description brief description of the archive and its purpose.
  - To start indicates the state "Running" in which to transfer the archive at startup.
  - *Value type* indicates the type of values which are stored in the archive from the list: "Boolean", "Integer", "Real" u "String".

- Source indicates the type and address of the source. Type of source is indicated from the list: "Passive", "Passive param. attribute" or "Active param. attribute". Passive archive does not have an associated source of values, the data to the such archive the source transfers by itself, for example from users' calc procedures on internal programing language. Types with the attribute of the parameter in the address field indicate the parameter of the subsystem "Data acquisition" as the source. Passive attribute of the parameter sends data to the archive by itself with its own period of data acquisition. Active attribute of the parameter is queried by the archiving task of this subsystem. Virtually all sources of real data process into passive and active mode of archiving as the data at once placed in the attribute parameter, sometimes by time stamp. But calculators (DAQ.JavaLikeCalc, DAQ.LogicLev, DAQ.BlockCalc) can only operate in active mode, archiving, because the data in the attribute parameter is updated only with their direct request, and are taken from the execution context. In the case of real data sources, the difference between active and passive mode of archiving by the fact that in the passive mode the source can put data into the archive by timestamp, and in active mode, the timestamp is always set to the current system time.
- Buffer period (s) indicates the periodicity of values in the archive's buffer.
- Buffer size (items) indicates the dimensionality and depth of the archive's buffer. The dimensionality is usually set in terms of 60 sec of the periodicity of the archiving task with the reserve.
- Buffer hard time griding indicates the mode of the buffer. The hard grid mode involves the memory reservation for each value, but without the timestamp. This mode eliminates the possibility of packaging the adjacently-identical values, but also saves on storage of the timestamp. Otherwise, the buffer operates in the mode of storage the value and timestamp and supports the packaging of adjacently-identical values.
- Buffer high time resolution indicates the possibility of storing values at intervals up to 1 microsecond, differently the values can be stored at intervals up to 1 second.

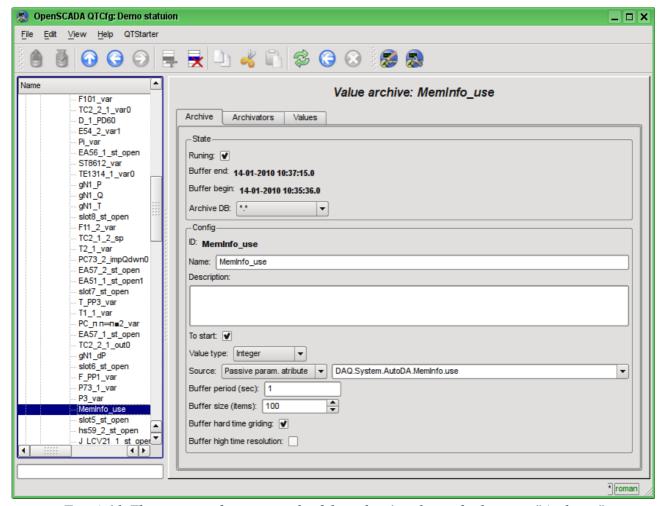

Fig. 4.6d. The main configuration tab of the values' archive of subsystem "Archives".

Tab Archivators' (Fig.4.6e) contains the table with the configuration of the processing of the archive by the available archivers. Lines are available archivers, and the columns are the following parameters:

- Archivator information on the archiver's address.
- Start information on the archiver's state "Started".
- *Process* sign of the processing this archive be the archiver. The field is available for modification by the user.
- *Period* (s) information on the periodicity of the archiver.
- Begin date of the archive data beginning in the archiver.
- End date of the archive data ending in the archiver.

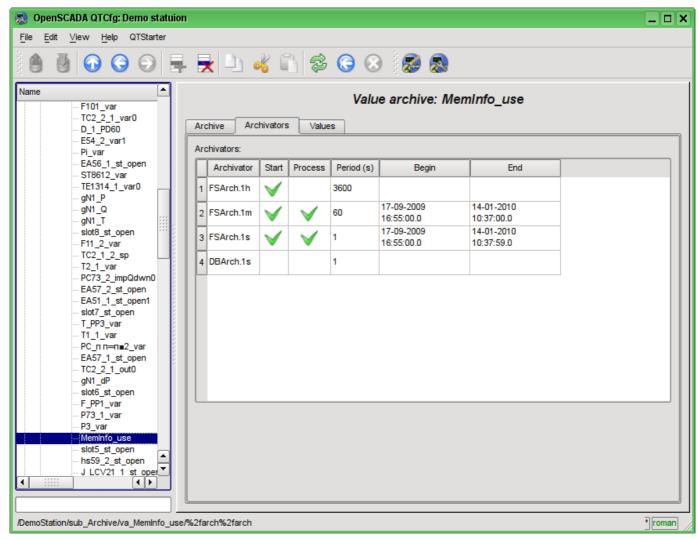

Fig. 4.6e. The "Archivators" tab of the values archive of subsystem "Archives".

Tab "Values" (Fig.4.6f) contains the values request in the archive and the result as a table of values or image of the trend. Values request contains the fields:

- *Time* indicates the time of request. It contains two fields: the field of date + time and microseconds.
- Size (s) specifies the size or depth of the request in seconds.
- Archivator indicates values archiver for which the request is to be processed. If the value is missing, the request will be processed for the buffer and for all archivers. If the <buffer> is specified, then the request will be processed only for the archive's buffer.
- Show trend indicates the necessity for presentation of the archive's data in the form of a graph (trend), otherwise the result is presented in a table that contains only time and value. In the case of installation of this field the schedule is formed and displayed, in addition additional configuration fields of the image settings are appeared:
  - *Picture size* indicates the width and height of the generated image in pixels.
  - *Value scale* indicates the lower and upper limit of the scale of value. If both values are set to 0 or equal, then the scale will be determined automatically depending on the values.

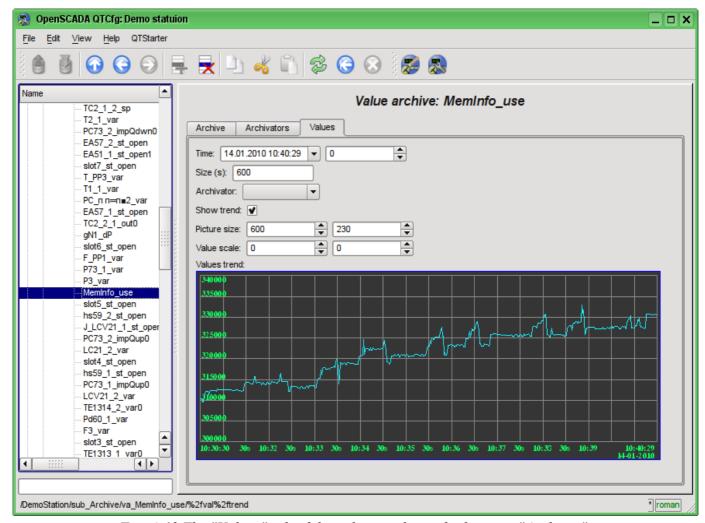

Fig. 4.6f. The "Values" tab of the values archive of subsystem "Archives".

Each module of the "Archives" subsystem provides configuration page with the tabs "Archivators" and "Help". The "Archivators" tab (Fig.4.6g) contains a list of messages and values archivers registered in the module. The context menu of the list provides user with possibility to add, delete and move to the desired controller. The "Help" tab contains information about the module of subsystem "Archives" (Fig. 4.1d), whose structure is identical for all modules.

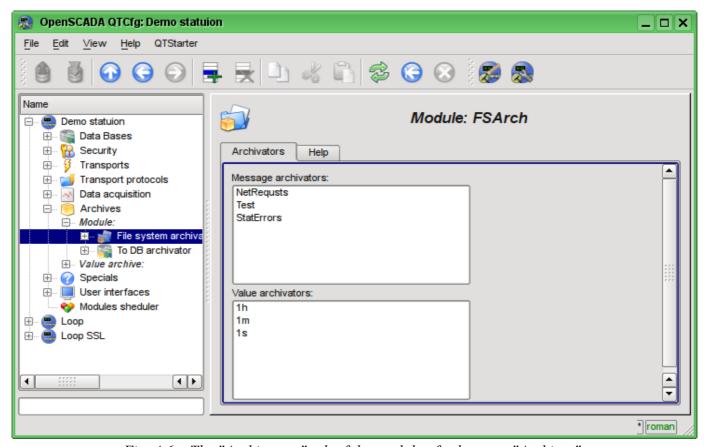

Fig. 4.6g. The "Archivators" tab of the module of subsystem "Archives".

Messages archivers contains their own configuration page with tabs "Archivator" and "Messages".

The "Archivator" tab (Fig.4.6h) contains the basic settings. The structure of these settings may differ slightly from one module of this subsystem to another as you can find in the own documentation of modules. As an example we shall examine the settings of the messages archiver from the module of the archive on the file system <u>Arch.FSArch</u> Settings:

- Section "State" contains the properties, hich characterize the archivers' state:
  - Running archivers' state "Running". The running archiver processes the messages archive buffer and puts his data in its repository, but also it processes requests for access to data in the repository.
  - Archivator DB database address for storing the archiver's data.
  - End date + time of the last data in the archiver's repository.
  - Begin date + time of the first data in the archiver's repository.
  - Archivator files size (kB) information about the total size of the archiver's files with the data
  - Archiving time (ms) time spent on the archiving of messages archive data.
- Section "Config" directly contains the configuration fields:
  - *ID* information on the archiver's identifier.
  - *Name* indicates the archiver's name.
  - Description brief description of the archiver and its purpose.
  - Address address of the storage in the specific for the type of archiver (module) format. Format description usually available in the tooltip for this field. In the example it is the relative path to the storage directory.
  - *Message level* indicates the level of archiver's messages. Messages with a level greater than or equal to the specified one are processed by the archiver.

- *Message categories* list of categories of messages, separated by ';'. Messages matched with the templates or regular expressions of categories will be processed by the archiver. In the category you can specify the elements of a sample of the template, namely, the characters '\*' for any string and '?' for any character, as well as a regular expression enclosed between '/' (/mod (System|LogicLev)/).
- To start indicates the status "Running", in which to transfer archiver at startup.
- Section "Additional options" specialized section for module about the contents of which you can read in the documentation on the module.

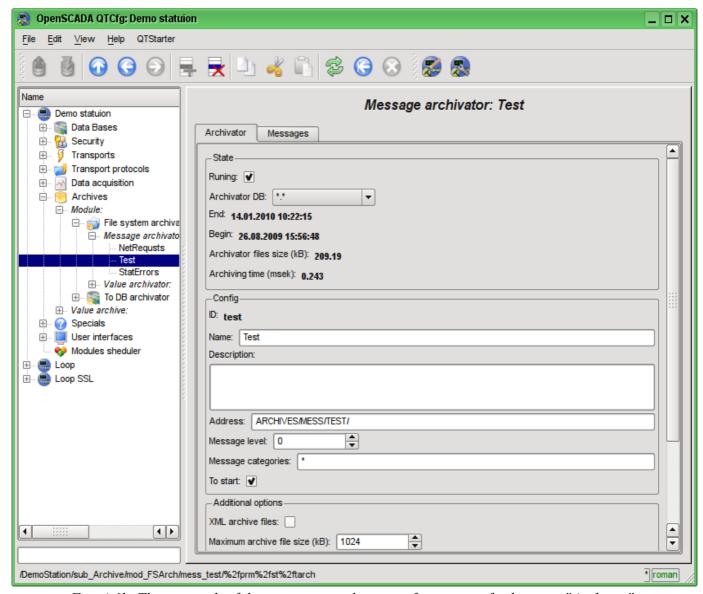

Fig. 4.6h. The main tab of the messages archiver configuration of subsystem "Archives".

The "Messages" tab (Fig.4.6i) contains the form of the messages request from the archive of the archiver:

- *Time* indicates the time of the request.
- Size (s) indicates the size and depth of the request in seconds.
- Category pattern indicates the category of the requested messages. In the category you can specify the elements of a sample of the template, namely, the characters '\*' for any string and '?' for any character, as well as a regular expression enclosed between '/' (/mod\_ (System| LogicLev)/).
- Level indicates a minimum level of messages, ie the request will be processed for messages with the level greater or equal to the specified one.

The result table contains messages rows with the following columns:

- *Time* message time.
- *Category* message category.
- *Level* message level.
- Message message text.

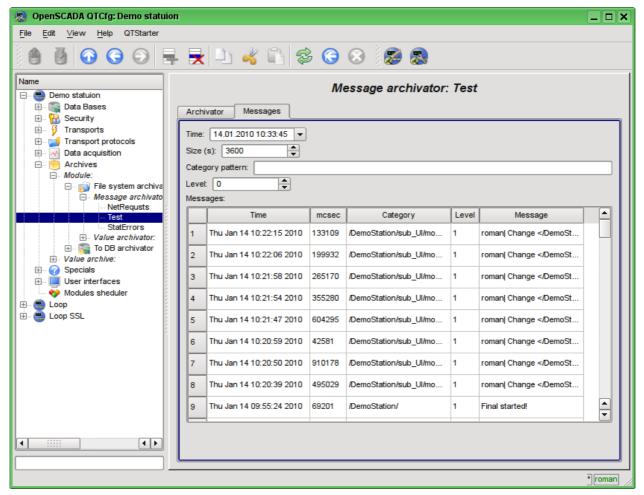

Fig. 4.6i. Tab of the messages request "Messages" of the messages archiver of subsystem "Archives".

Values archivers contains their own configuration page with tabs "Archivator" and "Archives".

The "Archivator" tab (Fig.4.6j) contains the basic settings. The structure of these settings may differ slightly from one module of this subsystem to another as you can find in the own documentation of modules. As an example we shall examine the settings of the messages archiver from the module of the archive on the file system <u>Arch.FSArch</u> Settings:

- Section "State" contains the properties, hich characterize the archivers' state:
  - Running archivers' state "Running". The running archiver processes the messages archive buffer and puts his data in its repository, but also it processes requests for access to data in the repository.запросы на доступ к данным в хранилище.

- Archiving time (ms) information about the time spent on archiving data of the archives buffers. Periodicity of archiving is set in the field "Period archiving" in the section "Config" of the tab.
- Archivator DB database address for storing the archiver's data.
- Section "Config" directly contains the configuration fields:
  - *ID* information on the archiver's identifier.
  - *Name* indicates the archiver's name.
  - Description brief description of the archiver and its purpose.
  - *Value period (s)* indicates the periodicity of values that are contained in the archiver's repository.
  - *Period archiving (s)* indicates the periodicity of the archives buffers data archiving task. The dimension of the archives buffers in the time expression must not be less, and preferably somewhat greater then the periodicity of the of archiving task.
  - Address address of the storage in the specific for the type of archiver (module) format. Format description usually available in the tooltip for this field. In the example it is the relative path to the storage directory.
  - To start indicates the status "Running", in which to transfer archiver at startup.
- Section "Additional options" specialized section for module about the contents of which you can read in the documentation on the module.

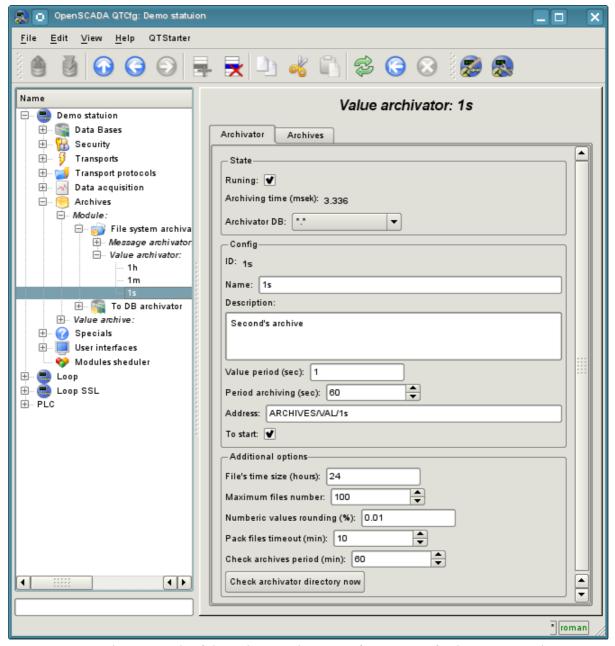

Fig. 4.6j. The main tab of the values archiver configuration of subsystem "Archives".

The "Archives" tab (Fig.4.6k) contains a table with information about the archives being processed by the archiver. In the rows the table contains archives, and in the columns — the following information:

- Archive archive's name.
- Period (s) archive's periodicity in seconds.
  Buffer size buffer's dimension in units.
- Files size (Mb) specific to the module Arch.FSArch field with information about the total size of the files of the archiver's storage for the archive.

In the case of the module Arch.FSArch in this tab you can find the form of export the archiver's data.

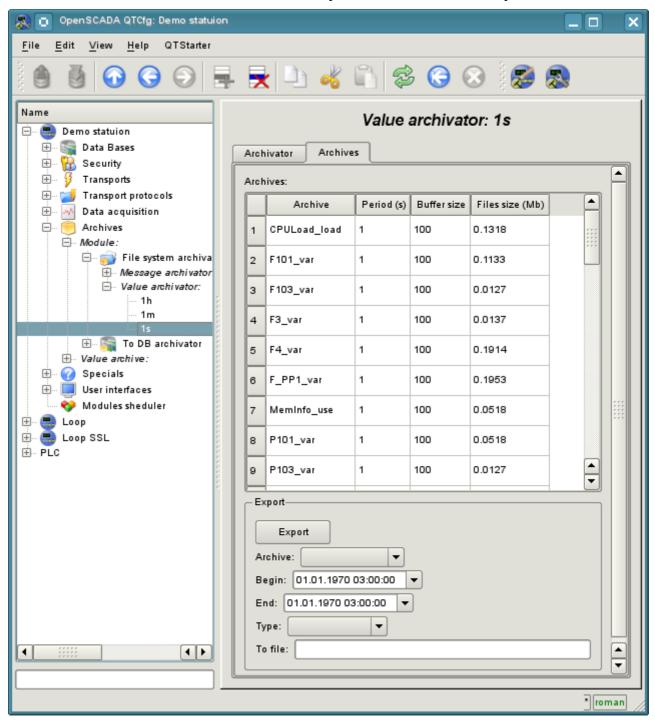

Fig. 4.6k. The "Archives" tab of the values archiver of subsystem "Archives".

# 4.7. Subsystem "User interfaces"

The subsystem is modular. To configure the subsystem the root page of the subsystem "User Interfaces" is provided, it contains the tabs "Modules" and "Help". The "Modules" tab (Fig. 4.1b) contains a list of modules of subsystem and it is identical for all modular subsystems. The "Help" tab contains a brief help for this page.

Each module of the subsystem "User Interfaces" provides configuration page with the tabs "User Interface" and "Help". The "User Interface" tab (Fig.4.7a) provides the parameter for monitoring the "Running" status of the module, as well as the configuration sections specialized for the modules of this subsystem. On the "Help" tab there is an information about the module of the subsystem "User Interfaces" (Fig. 4.1d), which structure is identical for all modules.

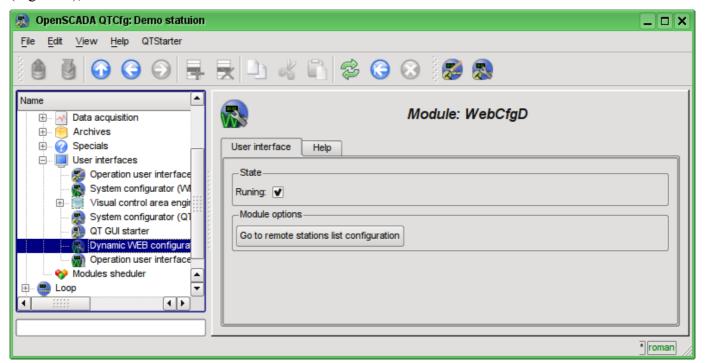

Fig. 4.7a. The "User Interface" tab of the module of subsystem "User Interfaces".

# 4.8. Subsystem "Specials"

The subsystem is modular. To configure the subsystem the root page of the subsystem "User Interfaces" is provided, it contains the tabs "Modules" and "Help". The "Modules" tab (Fig. 4.1b) contains a list of modules of subsystem and it is identical for all modular subsystems. The "Help" tab contains a brief help for this page.

Each module of the subsystem "Specials" provides configuration page with the tabs "Special" and "Help". The "Special" tab (Fig.4.8a) provides the parameter for monitoring the "Running" status of the module, as well as the configuration sections specialized for the modules of this subsystem. On the "Help" tab there is an information about the module of the subsystem "Specials" (Fig. 4.1d), which structure is identical for all modules.

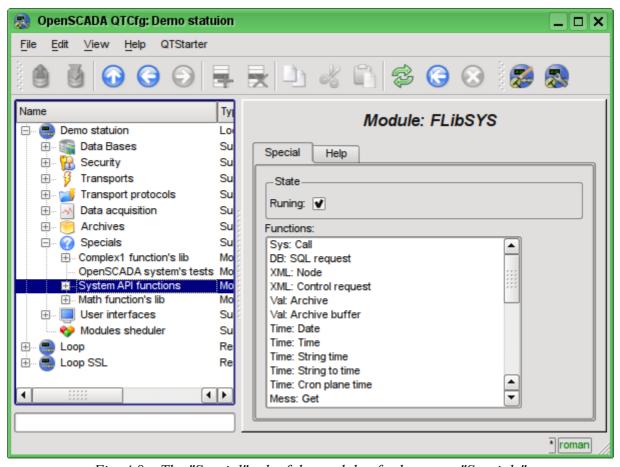

Fig. 4.8a. The "Special" tab of the module of subsystems "Specials".

# 4.9. Subsystem "Modules scheduler"

The subsystem is not modular. To configure the subsystem the subsystem's page "Modules scheduler" is provided, it contains tabs "Subsystem" and "Help". The "Subsystem" tab (Fig.4.9a) contains the basic settings of the subsystem. The "Help" tab contains a brief help for this page. The structure of the tab "Subsystem":

- Path to shared libs (modules) information about the location of the directory with the modules of the OpenSCADA system. It is set by the parameter < ModDir > of the station, of the configuration file.
- *Allowed modules* information about the list, separated by ',', of modules that are authorized for automatic connection and renewal. The value of '\*' is used to resolve all the modules. It is set by the parameter *<ModAllow>* of the section of subsystem, sub\_ModSched, of the station of the configuration file.
- Denied modules information about the list, separated by ';' of modules that are denied for automatically connection and updating. It is set by the parameter < ModDeny > of the section of subsystem "sub\_ModSched" of station of configuration file. List of denied modules has higher priority than allowed.
- Check modules period (sec) indicates the periodicity of testing modules on the fact of their updating. Modules that are allowed for automatically connection and updating will be automatically updated.
- *Check modules now* command to check the modules on the fact of their updating. Modules that are allowed for automatically connection and updating will be automatically updated.
- Shared libs (modules) table with the list of shared libraries with the modules detected by OpenSCADA. Rows are modules, and in the columns there is an information about them:
  - Path information on the full path to the shared library.
  - Time information about the time the of last modification of a shared library.
  - *Modules* information about the list of modules in a shared library.
  - *Enable* state "Enable" of the shared library. Privileged users are provided with an opportunity to manually enable/disable the shared libraries by changing this field.

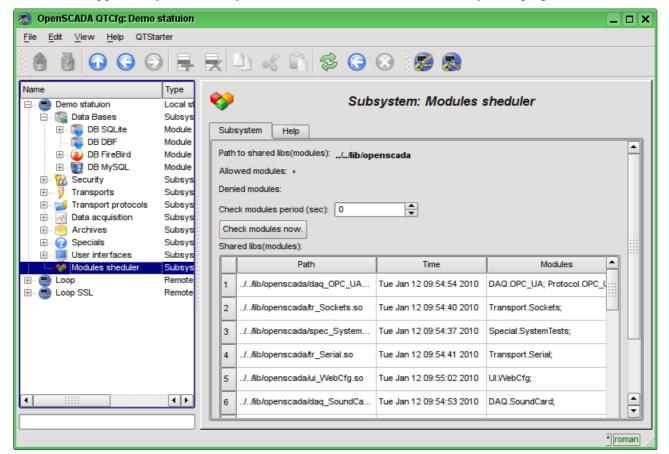

Fig. 4.9a. The main configuration tab of subsystem "Modules scheduler".

# 4.10. Configuration file of the OpenSCADA and parameters of command-line OpenSCADA execution.

Configuration file of the OpenSCADA system is provided to store the system and general configuration of OpenSCADA-station. Only in the configuration file and through the command-line options you can specify the part of the key system parameters of the station, so familiarity with the structure of the configuration file is necessary for professionals who make solutions based on OpenSCADA.

The configuration file of the OpenSCADA system can be called somehow, but the oscada.xml name and derived from it are accepted. The configuration file is usually indicated when you start the station by the command-line option --Config=/home/roman/roman/work/OScadaD/etc/oscada\_demo.xml. For the convenience of the calling the startup scripts of the station are created with the correct configuration file, for example script (openscada\_demo) of the demo station execution:

```
#!/bin/sh
openscada --Config=/etc/oscada demo.xml $@
```

If the configuration file is not specified then the standard configuration file: /etc/oscada.xml is used.

Structure of the configuration file based on the extensible markup language XML. Therefore the strict adherence to the rules of XML syntax is required. An example of the configuration file of the OpenSCADA, with configuration nodes of most of the OpenASCADA components, is given below:

```
<?xml version="1.0" encoding="UTF-8" ?>
<OpenSCADA>
       <!-- This is the OpenSCADA configuration file. -->
       <station id="DemoStation">
              <!-- Discribe internal parameter for station. Station this only OpenSCADA programm. -->
              <prm id="StName">Demo station</prm>
              <prm id="StName_ru">Демо станция
              <prm id="StName uk">Демо станція
              prm id="WorkDB">SQLite.GenDB
              <prm id="Workdir">~/.openscada</prm>
              cprm id="IcoDir">./icons
              <prm id="ModDir">/usr/lib/openscada</prm>
              <prm id="LogTarget">10</prm>
              <prm id="MessLev">0</prm>
              prm id="Lang2CodeBase">en</prm>
              cprm id="SaveAtExit">0</prm>
              prm id="SavePeriod">0</prm>
              <node id="sub_BD">
                      <prm id="SYSStPref">0</prm>
                      <tbl id="DB">
                            <fld ID="GenDB" TYPE="SQLite" NAME="Generic DB" NAME ru="OCHOBHAS EX"</pre>
                                    NAME uk="Ochobha EJ" ADDR="./DEMO/DemoSt.db" CODEPAGE="UTF-8"/>
                      </tbl>
              </node>
              <node id="sub Security">
                      <1--
                      <tbl id="Security user">
                                    NAME="root"
                                    DESCR="Super user"
                                    DESCR_ru="Супер пользователь"
                                    DESCR uk="Супер користувач"
                                    PASS="openscada"/>
                             <fld
                                    NAME="user"
                                    DESCR="System user"
                                    DESCR ru="Системный пользователь"
                                    DESCR uk="Системний користувач"
                                    PASS=""/>
                      </tbl>
                      <tbl id="Security_grp">
                                    NAME="root"
                                    DESCR="Super users groups"
                                    DESCR ru="Группа суперпользователей"
                                    DESCR_uk="Група суперкористувачів"
                                    USERS="root; user"/>
                      </tbl>-->
              </node>
              <node id="sub ModSched">
```

```
cprm id="ModAllow">*
       cprm id="ModDeny"></prm>
       <prm id="ChkPer">0</prm>
<node id="sub Transport">
       <tbl id="Transport_in">
               <fld
                      ID="WEB 1"
                      MODULE="Sockets"
                      NAME="Generic WEB interface"
                      NAME ru="Основной WEB интерфейс"
                      NAME uk="Основний WEB інтерфейс"
                      DESCRIPT="Generic transport for WEB interface."
                      DESCRIPT_ru="Основной транспорт для WEB интерфейса."
                      DESCRIPT uk="Основний транспорт для WEB інтерфейсу."
                      ADDR="TCP::10002:0"
                      PROT="HTTP"
                      START="1"/>
               <fld
                      ID="WEB 2"
                      MODULE="Sockets"
                      NAME="Reserve WEB interface"
                      NAME_ru="Резервный WEB интерфейс"
                      NAME_uk="Резервний WEB інтерфейс"
                      DESCRIPT="Reserve transport for WEB interface."
                      DESCRIPT_ru="Резервный транспорт для WEB интерфейса."
                      DESCRIPT uk="Резервний транспорт для WEB інтерфейсу."
                      ADDR="TCP::10004:0"
                      PROT="HTTP"
                      START="1"/>
       </tbl>
       <tbl id="Transport out">
                      ID="testModBus"
                      MODULE="Sockets"
                      NAME="Test ModBus"
                      NAME_ru="Tecm ModBus"
                      NAME uk="Tecm ModBus"
                      DESCRIPT="Data exchange by protocol ModBus test."
                      DESCRIPT ru="Тест обмена по протоколу ModBus."
                      DESCRIPT_uk="Тест обміну за протоколом ModBus."
                      ADDR="TCP:localhost:10502"
                      START="1"/>
       </tbl>-->
</node>
<node id="sub_DAQ">
       <!--
       <tbl id="tmplib">
              <fld ID="test2" NAME="Test 2" NAME_ru="Tect 2" NAME_uk="Tect 2"
                      DESCR="" DESCR ru="" DESCR uk="" DB="tmplib test2"/>
       </tbl>
       <tbl id="tmplib_test2">
               <fld ID="test2" NAME="Test 2" NAME_ru="Tect 2" NAME_uk="Tect 2"
                      DESCR="" DESCR ru="" DESCR uk="" DB="test2"
                      PROGRAM="JavaLikeCalc.JavaScript
cnt=5*i"/>
       </tbl>
       <tbl id="tmplib_test2_io">
               <fld TMPL ID="test2" ID="i" NAME="I" NAME ru="I" NAME uk="I"
                      TYPE="4" FLAGS="160" VALUE="" POS="0"/>
               <fld TMPL ID="test2" ID="cnt" NAME="Cnt" NAME ru="Cnt" NAME uk="Cnt"
                      TYPE="4" FLAGS="32" VALUE="" POS="0"/>
       </tbl>-->
       <node id="mod LogicLev">
               <!--
               <tbl id="DAQ">
                      <fld
                              ID="test2"
                             NAME="Test 2"
                              NAME_ru="Tecm 2"
                              NAME uk="Tecm 2"
                              DESCR=""
                              DESCR ru=""
                              DESCR uk=""
                              ENABLE="1"
                              START="1"
                              PRM BD="test2prm"
                              PERIOD="1000"
                              PRIOR="0"/>
               </tbl>
```

```
<tbl id="test2prm">
               <fld SHIFR="test2" NAME="Test 2" NAME ru="TecT 2" NAME uk="TecT 2"
                       DESCR="" DESCR ru="" DESCR uk="" EN="1" MODE="2"
                       PRM="test2.test2"/>
       </tbl>-->
</node>
<node id="mod_System">
       <!--
       <tbl id="DAQ">
               <fld
                       ID="DataOS"
                       NAME="Data OS"
                       NAME ru="Даные ОС"
                       NAME uk="Дані ОС"
                       DESCR="Data of services and subsystems OS."
                       DESCR ru="Данные сервисов и подсистем ОС."
                       DESCR uk="Дані сервісів та підсистем ОС."
                       ENABLE="1"
                       START="1"
                       AUTO FILL="0"
                       PRM BD="DataOSprm"
                       PERIOD="1000" PRIOR="0"/>
       </tbl>
       <tbl id="DataOSprm">
               <fld SHIFR="CPU" NAME="CPU load" NAME_ru="Harpyska CPU"
                       NAME uk="Habahtamehhя CPU" DESCR="" DESCR ru="" DESCR uk=""
                       EN="1" TYPE="CPU" SUBT="gen"/>
               <fld SHIFR="MEM" NAME="Memory" NAME_ru="Память" NAME_uk="Пам\'ять"</pre>
                       DESCR="" DESCR ru="" DESCR uk="" EN="1" TYPE="MEM"/>
       </tbl> -->
</node>
<node id="mod DiamondBoards">
       <tbl id="DAQ">
               <fld ID="Athena" NAME="Athena board" NAME_ru="Плата Athena"
NAME_uk="Плата Athena" DESCR="" DESCR_ru="" DESCR_uk=""
                       ENABLE="1" START="0" BOARD="25" PRM_BD_A="AthenaAnPrm"
                       PRM BD D="AthenaDigPrm" ADDR="640" INT="5" DIO CFG="0"
                       ADMODE="0" ADRANGE="0" ADPOLAR="0" ADGAIN="0"
                       ADCONVRATE="1000"/>
       </tbl>
       <tbl id="AthenaAnPrm">
               <fld SHIFR="ai0" NAME="AI 0" NAME ru="AI 0" NAME uk="AI 0"
                       DESCR="" DESCR_ru="" DESCR_uk=""
EN="0" TYPE="0" CNL="0" GAIN="0"/>
       </tbl>
       <tbl id="AthenaDigPrm">
               <fld SHIFR="di0" NAME="DI 0" NAME_ru="DI 0" NAME_uk="DI 0"
                       DESCR="" DESCR_ru="" DESCR_uk=""
                       EN="0" TYPE="0" PORT="0" CNL="0"/>
       </tbl> -->
</node>
<node id="mod_BlockCalc">
       <tbl id="DAQ">
               <fld ID="Model" NAME="Model" NAME ru="Модель" NAME uk="Модель"
                       DESCR="" DESCR_ru="" DESCR_uk="" ENABLE="1" START="1"
                       PRM_BD="Model_prm" BLOCK_SH="Model_blcks"
                       PERIOD="1000" PRIOR="0" PER DB="0" ITER="1"/>
       </tbl>
       <tbl id="Model blcks">
               <fld ID="Klap" NAME="Klapan" NAME_ru="Клапан" NAME_uk="Клапан"
                       DESCR="" DESCR_ru="" DESCR_uk=""
                       FUNC="DAQ.JavaLikeCalc.lib_techApp.klap" EN="1" PROC="1"/>
       </tbl>
       <tbl id="Model_blcks_io">
               <fld BLK_ID="Klap" ID="l_kl1" TLNK="0" LNK="" VAL="50"/>
               <fld BLK ID="Klap" ID="1 k12" TLNK="0" LNK="" VAL="20"/>
       </tbl>
       <tbl id="Model_prm">
               <fld SHIFR="l kl" NAME="Klap lev" NAME ru="Полож. клапана"
                       NAME uk="Полож. клапана" DESCR="" DESCR ru="" DESCR uk=""
                       EN="1" BLK="Klap" IO="1 kl1"/>
       </tbl> -->
</node>
<node id="mod_JavaLikeCalc">
       <!--
       <tbl id="DAO">
               <fld ID="CalcTest" NAME="Calc Test" NAME_ru="Тест вычисл."
```

```
NAME_uk="Tect_oбчисл." DESCR="" DESCR_ru="" DESCR_uk="" ENABLE="1" START="1" PRM_BD="Cal FUNC="TemplFunc.d_alarm"
                      PERIOD="1000" PRIOR="0" PER DB="0" ITER="1"/>
       </tbl>
       <tbl id="CalcTest val">
               <fld ID="in" VAL="0"/>
               <fld ID="alrm" VAL=""/>
               <fld ID="alrm_md" VAL="1"/>
               <fld ID="alrm mess" VAL="Error present."/>
       </tbl>
       <tbl id="CalcTest_prm">
               <fld SHIFR="alrm" NAME="Alarm" NAME ru="Авария" NAME uk="Аварія"
                      DESCR="" DESCR ru="" DESCR uk="" EN="1" FLD="alrm"/>
       </tbl>
       <tbl id="lib">
               <fld ID="TemplFunc" NAME="" NAME ru="" NAME uk="" DESCR="" ESCR ru=""
                      DESCR uk="" DB="lib TemplFunc"/>
       <tbl id="lib_TemplFunc">
               <fld ID="d_alarm" NAME="Digit alarm" NAME_ru="Авария по дискр."
                      NAME uk="Аварія за дискр" DESCR=""
                      FORMULA="alrm=(in==alrm md)?"1:"
                              +alrm mess: " 0 " ; "/>
       </tbl>
       <tbl id="lib_TemplFunc_io">
               <fld F ID="d alarm" ID="in" NAME="Input" NAME ru="Bxog" NAME uk="Bxig"
                      TYPE="3" MODE="0" DEF="" HIDE="0" POS="0"/>
               <fld F_ID="d_alarm" ID="alrm" NAME="Alarm" NAME_ru="Авария"
                      NAME_uk="ABapiя" TYPE="0" MODE="1" DEF="" HIDE="0" POS="1"/>
               <fld F ID="d alarm" ID="alrm md" NAME="Alarm mode"
                      NAME ru="Режим аварии" NAME uk="Режим аварії" ТҮРЕ="3"
                      MODE="0" DEF="" HIDE="0" POS="2"/>
               <fld F_ID="d_alarm" ID="alrm_mess" NAME="Alarm message"
                      NAME ru="Сообщ. аварии" NAME uk="Повід. аварії" ТҮРЕ="0"
                      MODE="0" DEF="" HIDE="0" POS="3"/>
       </tbl>-->
</node>
<node id="mod_Siemens">
       <tbl id="DAO">
               <fld ID="test2" NAME="Test 2" NAME_ru="Tect 2" NAME_uk="Tect 2"
                      DESCR="" DESCR ru="" DESCR uk="" ENABLE="1" START="1"
                      PRM BD="test2prm" PERIOD="1000" PRIOR="0" CIF DEV="0" ADDR="5"
                      ASINC WR="0"/>
       </tbl>
       <tbl id="test2prm">
               <fld SHIFR="test2" NAME="Test 2" NAME ru="Tect 2" NAME uk="Tect 2"
                      DESCR="" DESCR ru="" DESCR uk="" EN="1" TMPL="S7.ai man"/>
       </tbl>-->
</node>
<node id="mod SNMP">
       <!--
       <tbl id="DAO">
               <fld ID="test2" NAME="Test 2" NAME ru="TecT 2" NAME uk="TecT 2"
                      DESCR="" DESCR_ru="" DESCR_uk="" ENABLE="1" START="1"
                      PRM BD="test2prm" PERIOD="1000" PRIOR="0" ADDR="localhost"
                      COMM="public" PATTR LIM="20"/>
       </tbl>
       <tbl id="test2prm">
               <fld SHIFR="test2" NAME="Test 2" NAME ru="Tect 2" NAME uk="Tect 2"
                      DESCR="" DESCR ru="" DESCR uk="" EN="1" OID LS="system"/>
       </tbl>-->
</node>
<node id="mod ModBus">
       <!--
       <tbl id="DAQ">
               <fld ID="test2" NAME="Test 2" NAME_ru="Tect 2" NAME_uk="Tect 2"</pre>
                      DESCR="" DESCR ru="" DESCR uk="" ENABLE="1" START="1"
                      PRM BD="test2prm" PERIOD="1000" PRIOR="0" TRANSP="Sockets"
                      ADDR="exlar.diya.org" NODE="1"/>
       </tbl>
       <tbl id="test2prm">
               <fld SHIFR="test2" NAME="Test 2" NAME ru="Tect 2" NAME uk="Tect 2"</pre>
                      DESCR="" DESCR_ru="" DESCR_uk=""
                      EN="1" ATTR_LS="321:0:tst:Test"/>
       </tbl>-->
<node id="mod_Transporter">
       <!--
```

```
<tbl id="DAQ">
                       <fld ID="test2" NAME="Test 2" NAME_ru="Tect 2" NAME_uk="Tect 2"
                              DESCR="" DESCR ru="" DESCR uk="" ENABLE="1" START="1"
                              PRM BD="test2prm" PERIOD="1000" PRIOR="0" SYNCPER="60"
                              STATIONS="loop" CNTRPRM="System.AutoDA"/>
               </tbl>-->
       </node>
</node>
<node id="sub Archive">
       <prm id="MessBufSize">1000</prm>
       <prm id="MessPeriod">5</prm>
       prm id="ValPeriod">1000
       <prm id="ValPriority">10</prm>
       <tbl id="Archive_mess_proc">
               <fld
                       ID="StatErrors"
                      MODUL="FSArch"
                      NAME="Errors"
                       NAME_ru="Ошибки"
                       NAME uk="Помилки"
                      DESCR="Local errors\' archive"
                       DESCR_ru="Архив локальных ощибок"
                       DESCR_uk="Apxis локальних помилок"
                       START="1"
                       CATEG="/DemoStation*"
                      LEVEL="4"
                      ADDR="ARCHIVES/MESS/stError/"
                       FSArchMSize="300"
                       FSArchNFiles="10"
                       FSArchTmSize="30"
                      FSArchXML="1"
                      FSArchPackTm="10"
                       FSArchTm="60"/>
               <fld
                       ID="NetRequsts"
                      MODUL="FSArch"
                       NAME="Net requests"
                       NAME ru="Сетевые запросы"
                      NAME uk="Мережеві запити"
                       DESCR="Requests to server through transport Sockets."
                      DESCR_ru="Запросы к серверу через транспорт Sockets."
                      DESCR uk="Запити до сервера через транспорт Sockets."
                       START="1"
                      CATEG="/DemoStation/Transport/Sockets*"
                      LEVEL="1"
                       ADDR="ARCHIVES/MESS/Net/"
                       FSArchMSize="300"
                       FSArchNFiles="10"
                       FSArchTmSize="30"
                       FSArchXML="1"
                       FSArchPackTm="10"
                       FSArchTm="60"/>
       </tbl>
       <tbl id="Archive_val_proc">
               <fld
                      MODUL="FSArch"
                      NAME="1hour"
                      NAME ru="14ac"
                      NAME uk="1год"
                       DESCR="Averaging for hour"
                       DESCR_ru="Усреднение за час"
                       \mathtt{DESCR\_uk} = \mathtt{"Усереднення} за годину"
                       START="1"
                       ADDR="ARCHIVES/VAL/1h/"
                      V_PER="360"
A_PER="60"
                       FSArchTmSize="8640"
                       FSArchNFiles="10"
                       FSArchRound="0.1"
                       FSArchPackTm="10"
                      FSArchTm="60"/>
       </tbl>
       <tbl id="Archive_val">
               <fld
                       ID="test1"
                       NAME="Test 1"
                       NAME ru="Tecm 1"
                       NAME_uk="Tecm 1"
                       DESCR="Test 1"
```

DESCR\_ru="Tect 1"

```
DESCR uk="Tecm 1"
                      START="1"
                      VTYPE="1"
                      BPER="1"
                      BSIZE="200"
                      BHGRD="1"
                      BHRES="0"
                      SrcMode="0"
                      Source=""
                      ArchS=""/>
       </tbl>-->
</node>
<node id="sub Protocol">
</node>
<node id="sub UI">
       <node id="mod QTStarter">
              prm id="StartMod">QTCfg
       </node>
       <node id="mod_WebCfg">
              <prm id="SessTimeLife">20</prm>
       </node>
       <node id="mod_VCAEngine">
              <!--
               <tbl id="LIB">
                      <fld ID="test2" NAME="Test 2" NAME ru="Tect 2" NAME uk="Tect 2"</pre>
                             DESCR="" DESCR ru="" DESCR uk="" DB TBL="wlib test2" ICO=""
                             USER="root" GRP="UI" PERMIT="436"/>
               </tbl>
               <tbl id="wlib test2">
                      <fld ID="test2" ICO="" PARENT="/wlb originals/wdg Box" PROC=""
                             PROC ru="" PROC uk="" PROC PER="-1" USER="root" GRP="UI"
                             PERMIT="436"/>
              </tbl> <tbl id="wlib_test2_io">
                      <fld IDW="test2" ID="name" IO VAL="Test 2" IO VAL ru="Tect 2"
                             IO_VAL_uk="Tecm 2" SELF_FLG="" CFG_TMPL="" CFG_TMPL_ru=""
                             CFG_TMPL_uk="" CFG_VAL=""/>
                      <fld IDW="test2" ID="dscr" IO_VAL="Test module 2"
                             IO VAL ru="Тест модуля 2" IO VAL uk="Тест модуля 2"
                             SELF FLG="" CFG TMPL="" CFG TMPL ru="" CFG TMPL uk=""
                             CFG_VAL=""/>
               </tbl>
               <tbl id="PRJ">
                      <fld ID="test2" NAME="Test 2" NAME ru="Tect 2" NAME uk="Tect 2"
                             DESCR="" DESCR_ru="" DESCR_uk="" DB_TBL="prj_test2" ICO=""
                             USER="root" GRP="UI" PER </tbl> <tbl id="prj test2">
                      <fld OWNER="/test2" ID="pg1" ICO="" PARENT="/wlb_originals/wdg_Box"
                             PROC="" PROC ru="" PROC_uk="" PROC_PER="-1" USER="root"
                             GRP="UI" PERMIT="436" FLGS="1"/>
                      <fld OWNER="/test2/pg1" ID="pg2" ICO=""
                             PARENT="/wlb_originals/wdg_Box" PROC="" PROC_ru="" PROC_uk=""
                             PROC PER="-1" USER="root" GRP="UI" PERMIT="436" FLGS="0"/>
               </tbl>
               <tbl id="prj_test2_incl">
                      <fld IDW="/prj_test2/pg_pg1" ID="wdg1"
                             PARENT="/wlb originals/wdg Box"/>
              </tbl>-->
       </node>
</node>
<node id="sub_Special">
       <node id="mod SystemTests">
              <prm id="XML" on="0" per="10" file="/etc/oscada.xml"/> <prm id="MESS" on="0"</pre>
                      per="10" categ="" arhtor="DBArch.test3"/>
               <prm id="SOAttDet" on="0" per="20" name="../../lib/openscada/daq_LogicLev.so"</pre>
                      full="1"/>
               <prm id="Val" on="0" per="1" name="LogicLev.experiment.F3.var" arch_len="5"</pre>
                      arch_per="1000000"/>
               form id="Val" on="0" per="1" name="System.AutoDA.CPULoad.load" arch len="10"
                      arch_per="1000000"/>
               <prm id="BD" on="0" per="10" type="MySQL"</pre>
                      bd="server.diya.org;roman;123456;oscadaTest"
                      table="test" size="1000"/>
               <prm id="BD" on="0" per="10" type="DBF" bd="./DATA/DBF" table="test.dbf"</pre>
                      size="1000"/>
              <prm id="BD" on="0" per="10" type="SQLite" bd="./DATA/test.db" table="test"</pre>
                      size="1000"/>
               <prm id="BD" on="0" per="10" type="FireBird"</pre>
                      bd="server.diya.org:/var/tmp/test.fdb;roman;123456"
                      table="test" size="1000"/>
               <prm id="TrOut" on="0" per="1" addr="TCP:127.0.0.1:10001" type="Sockets"</pre>
```

```
req="time"/>
                               <prm id="TrOut" on="0" per="1" addr="UDP:127.0.0.1:10001" type="Sockets"</pre>
                                      req="time"/>
                               <prm id="TrOut" on="0" per="1" addr="UNIX:./oscada" type="Sockets"</pre>
                                      req="time"/>
                                id="TrOut" on="0" per="1" addr="UDP:127.0.0.1:daytime" type="Sockets"
                                      req="time"/>
                               <prm id="Func" on="0" per="10"/> <prm id="SysContrLang" on="0" per="10"</pre>
                                      path="/Archive/FSArch/mess_StatErrors/%2fprm%2fst"/>
                               <prm id="ValBuf" on="0" per="5"/> <prm id="Archive" on="0" per="30"</pre>
                                      arch="test1" period="1000000"/>
                               <prm id="Base64Code" on="0" per="10"/>
                       </node>
               </node>
       </station>
</OpenSCADA>
```

Lets examine in details the structure of the configuration file. A configuration file can contain a configuration of several stations in the sections *<station id="DemoStation"/>.* To attribute set the identifier of the station. Using one or another section of the station at startup is specified by the command-line option *--Station=DemoStation*. Section of the station directly contains parameters of the station and subsystems' sections. Configuration options of the section are written in the form *prm id="StName">Demo station. Where in the attribute <i><id>id>* the ID of the attribute is specified, and in the tag's body the value of parameter "Demo station" is specified. The list of available options and their description for the station and all other sections can be obtained from the console by calling OpenSCADA with parameter *--*help or in the "Help" tabs of the pages of the components of the configuration files of OpenSCADA (Fig.4.10a).

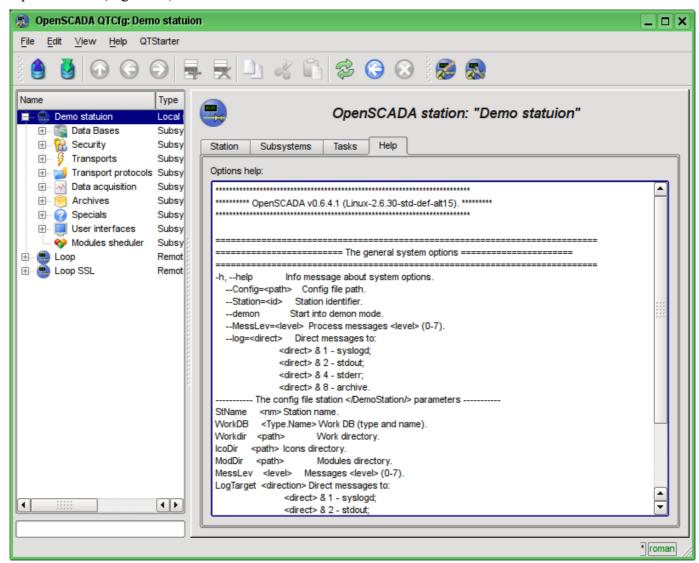

Fig. 4.10a. The "Help" tab of the OpenSCADA component.

### The result of the command: #./openscada demo --help

```
******* OpenSCADA v0.6.4.1 (Linux-2.6.30-std-def-alt15). *******
******
     -----
------ The general system options ------
______
   --help Info message about system options. --Config=<path> Config file path.
-h, --help
   --Station=<id> Station identifier.
                    Start into demon mode.
   --demon
   --MessLev=<level> Process messages <level> (0-7).
   --log=<direct> Direct messages to:
                    <direct> & 1 - syslogd;
<direct> & 2 - stdout;
                    <direct> & 4 - stderr;
<direct> & 8 - archive.
----- The config file station </EmptySt/> parameters -----
StName <nm> Station name.
WorkDB <Type.Name> Work DB (type and name).
Workdir <path> Work directory.
IcoDir <path> Icons directory.
ModDir <path> Modules directory.
MessLev <level> Messages <level> (0-7).
LogTarget <direction> Direct messages to:
                    <direct> & 1 - syslogd;
                    <direct> & 2 - stdout;
<direct> & 4 - stderr;
                     <direct> & 8 - archive.
Lang2CodeBase <lang>
Base language for variable texts translation, two symbols code.
SaveAtExit <true> Save system at exit.
SavePeriod <sec> Save system period.
======= Subsystem "Module sheduler" options ========
  --ModPath=<path> Modules <path> (/var/os/modules/).
----- Parameters of section </DemoStation/sub ModSched/> in config file ------
ModPath path > Path to shared libraries(modules).
ModAllow list of shared libraries allowed for automatic loading, attaching and starting
                    (bd_DBF.so;daq_JavaLikeCalc.so). Use '*' value for allow all modules.
ModDeny <list>
                    List of shared libraries deny for automatic loading, attaching and starting
                    (bd DBF.so; dag JavaLikeCalc.so).
ChkPer <sec>
                    Period of checking at new shared libraries (modules).
======= Subsystem "DB" options ============
 ----- The config file station </DemoStation/sub BD/> parameters ----
SYSStPref <1> Use station id prefix into generic (SYS) table.
============ Subsystem "Security" options =============
====== Subsystem "Transport protocols" options ==========
======= The module <Protocol:HTTP> options =============
 Life time of the authentication, minutes (default 10).
AuthTime <min>
======= Subsystem "Data acquisition" options =========
----- Parameters of section </DemoStation/sub DAQ/> in config file ------
RdStLevel <lev> The curent station redundant level. RdTaskPer <s> The redundant task call period.
RdTaskPer <s> The redundant task call period.
RdRestConnTm <s> Restore connection timeout to dead reserve stations.
RdRestDtTm <hour> RdStList Redundant stations list, separated symbol ';' (st1;st2).
======= Subsystem "Archives" options =========
----- Parameters of section </DemoStation/sub_Archive/> in config file ------
MessBufSize <items> Messages buffer size.
MessPeriod <sec> Message arhiving period.
ValPeriod <msec> Values arhiving period.
ValPriority <level> Values task priority level.
MaxReqMess <items> Maximum request messages.
MaxReqVals <items> Maximum request values.
====== The module <Special:SystemTests> options =============
----- Parameters of the module section </DemoStation/sub Special/mod SystemTests/> in config file
All tests main options:
 id
             test's id;
             on test's flag;
  on
```

```
per
             repeat period (sek).
      *** Test's options ***
1) Param DAQ parameters test. Make read a parameter's attributes and config fields.
 1:name
              DAQ parameter address
2) XML XML file parsing test. Parse and show selected file structure.
 1:file
             XML file
3) Mess Messages archive test. Periodic read new messages from archive, for selected archivator.
 1:arhtor Archivator
 2:cateq
              Messages category pattern
             Messages depth (s)
 3:depth
4) SOAttach Attach/detach module test.
 1:name
              Path to module
          Mode (1-attach;-1-detach;0-change)
 2:mode
 3:full
              Full attach(to start)
5) Val Parameter attribute's value test.
Periodic make gathering for last value of selected attribute, and also gathering from archive for selected
                    depth.
 1:name
             Parameter attribute path
 2:arch_len Archive value getting depth (s)
3:arch_per Archive value getting period (us)
6) DB Full database test. Make:
  - make/open DB;
 - make/open table;
  - make multiply records for determined structure;
 - modify multiply records;
  - get and check values for multiply records;
  - modify record and table structure;
 - remove multiply records;
 - close/remove table;
  - close/remove DB.
 1:type DB type
             DB address
DB table
 2:addr
 3:table
 4:size
            Records number
7) TrOut.
              Output and/or input transports test.
Make test for output transport by send the request to selected input transport.
 1:addr
            Address
              Transport module
 2:type
 3:req Request text
8) SysContrLang System control language test.
Make request to language elements by full path set.
Full path to language element have view </Archive/%2fbd%2fm per>.
Full path contained two included path.
First </d Archive/> is path to the node of the control tree.
Second </bd/m_per> is path to concrete node's element.
          Path to language element
Value buffer tests.
 1:path
9) ValBuf
Contain 13 tests for all aspects of value buffer (subsystem "Archives").
10) Archive Value archive allocation tests.
 \hbox{{\tt Contain 7(8)} tests for value archivator for check to correct working the consecutive pack mechanism. } \\
          Value archive
 1:arch
 2:period
              Values period (us)
11) Base64Code Mime Base64 encoding algorithm tests.
====== The module <UI: Vision> options ===============
------ Parameters of the module section </DemoStation/sub UI/mod Vision/> in config file ------
StartUser <user> No password requested start user.
RunPrjs <list> Run projects list on the module start.
                  RunTime update mode (0 - all widgets periodic adaptive update, 1 - update only
RunTimeUpdt <mode>
                    changed widgets).
                    VCA station id ('.' - local).
VCAstation <id>
======= The module <UI:VCAEngine> options ==============
   --VCADBClearForce Force clear VCA DB from data of API 1.
====== The module <UI:QTCfg> options ===========
------ Parameters of the module section </DemoStation/sub UI/mod QTCfg/> in config file ------
Start.Path
         <path> Configurator start path.
                   No password requested start user.
----- Parameters of the module section </DemoStation/sub_UI/mod_QTStarter/> in config file ------
                    Start modules list (sep - ';').
StartMod
          <moduls>
      ------ The module <UI:WebVision> options ====================
----- Parameters of the module section 
SessTimeLife <time> Time of the session life, minutes (default 10).
```

Sections of subsystem ( $< node id = "sub\_DAQ" />$ ) contains parameters of subsystem, sections of modules and sections of tables of reflections of the data of databases in the configuration file. Sections of modules ( $< node id = "mod\_DiamondBoards" />$ ) contain the individual parameters of modules and sections of tables of reflection of the data of databases in the configuration file.

Sections of the tables of reflection of the data of databases are provided for placement in the configuration file records of DB tables for the OpenSCADA components. Lets examine the table of incoming transports "Transport\_in" of subsystem transports (<node id="sub\_Transport">>) from the example of configuration file above. The table contains two records with fields: ID, MODULE, NAME, DESCRIPT, ADDR, PROT, START. After booting with this section and in general without the DB in the subsystem "Transports" of the "Sockets" module you'll see two input transports. Formats of the table's structures of the main components are included in the demo configuration files. For the details of the database's structure you should read the relevant documentation of modules.

# 5. System-wide API of user programming.

User programming API is the tree of OpenSCADA objects, every object of which can provide own list of properties and functions. Properties and functions of objects can be used by the user in procedures on the languages of user programming of OpenSCADA. The entry point for access to the objects of system OpenSCADA from user programming language JavaLikeCalc is the reserved word "SYS" of the root OpenSCADA object. For example, to access the function of outgoing transport you should write: SYS.Transport.Serial.out ModBus.messIO(mess);

API of the objects provided by the modules is described in the own documentation of the module.

# 5.1. System-wide user objects.

Abstract object is an associative container of properties and functions. Properties can contain the data of four basic types and other objects. Access to the properties of an object is usually made by recording the names of properties through a point to the object  $\langle obj.prop \rangle$ , as well as by entering the property name in brackets  $\langle obj["prop"] \rangle$ . It is obvious that the first mechanism is static, while the second lets you to specify the name of the property through a variable. The basic definition of the object does not contain functions. Copying of an object actually makes reference to the original object. When you delete an object the reduce of the reference counter is made, and when the reference counter is equal to the zero object is removed physically.

Different components can redefine the basic object with special properties and functions. The standard extension of the object is an array "Array".

### Array object

Peculiarity of the array is that it works with the properties like with the indexes, and complete their naming if senseless, and hence the mechanism of addressing is available only by the conclusion of the index in square brackets  $\langle arr[1] \rangle$ . Array stores the properties in its own container of one-dimensional array. Digital properties of the array are used to access directly to the array, and the characters work as object properties.

Array provides the special property "length" to get the array size  $\langle var = arr.length; \rangle$ . Also array provides the following functions:

- string join( string sep = "," ), string toString( string sep = "," ), string valueOf( string sep = "," ) Returns the string with the array elements separated by <sep> or the character ','.
- Array concat(Array arr); Adds to the initial array the elements of the <arr> array. Returns the initial array with changes.
- int push( ElTp var, ... ); Places the element(s) <var> to the end of the array, as to the stack. Returns the new array size.
- ElTp pop(); Deleting of the last element of the array and return of its value, as from the stack.
- Array reverse(); Changing the order of the elements of the array. Returns the initial array with changes.
- *ElTp shift()*; The shift of the array to the top. The first element is removed and its value is returned.
- int unshift( ElTp var, ... ); Shift element(s) <var> to the array. The first element to the 0, second to the 1 and so on.
- Array slice(int beg, int end); Returns an array fragment from <beg> to <end> (exclude). If the value of beginning or end is negative, then the count is made from the end of the array. If the end is not specified, then the end is the end of the array.
- Array splice( int beg, int remN, ElTp val1, ElTp val2, ...); Inserts, deletes or replaces the elements of the array. Returns the removed elements array. Firstly it is made the removing of elements from the position <br/>
   Array splice( int beg, int remN, ElTp val1, ...); Inserts, deletes or replaces the elements of the array. Firstly it is made the removing of elements from the position <br/>
   Array splice( int beg, int remN, ElTp val1, ...); Inserts, deletes or replaces the elements of the array. Firstly it is made the removing of elements from the position <br/>
   Array splice( int beg, int remN, ElTp val1, ...); Inserts, deletes or replaces the elements of the array. Firstly it is made the removing of elements from the position <br/>
   Array splice( int beg, int remN, ElTp val1, ...); Inserts, deletes or replaces the elements of the array. Firstly it is made the removing of elements from the position <br/>
   Array splice( int beg, int remN, ElTp val1, ...); Inserts, deletes or replaces the elements array. Firstly it is made the removing of elements from the position <br/>
   Array splice( int beg, int remN, ElTp val1, ...); Inserts, deletes or replaces the elements array. Firstly it is made the removing of elements array in the position of the elements array in the elements are proposed array in the elements are proposed array in the elements are proposed array in the elements are proposed array in the elements are proposed array in the elements are proposed array in the elements are proposed array in the elements are proposed array in the elements array in the elements are proposed array in the elements are proposed array in the elements are proposed array in the elements are proposed array in the elements are proposed array in the elements are proposed array in the elements are proposed array in the elements are proposed array in the elements are proposed array in the elements are proposed array in the elements are proposed array in the elements are proposed array in the elements are propo
- Array sort(); Sort array elements in lexicographical order.

### RegExp object

Object for work with regular expressions, based on the library PCRE. In the global search set object attribute "lastIndex", which allows you to continue searching for the next function call. In the case of an unsuccessful search for the attribute "lastIndex" reset to zero.

As arguments passed to create the object put string with the text of regular expression and flags as a string of characters:

- 'g' global match mode;
- 'i' case insensitive match mode;
- 'm' multi-line match mode:
- 'p' expressions test by typical template with key symbols: '?', '\*' and '\'.

### Object's properties:

- source Original regular expression pattern, read-only.
- *global* Global match flag, read-only.
- *ignoreCase* Ignore case flag, read-only.
- *multiline* Multiline search, read-only.
- *lastIndex* Index of a character of the substring from the last search. Used in global mode for match continue, at next call.

#### Object's functions:

• Array exec(string val); — Call match for string <val>. Return found substring (0) and subexpressions (>0) in array. Set attribute "index" of the array to matched substring position. Set attribute "input" of array to source string.

```
var re = new RegExp("(\\d\\d)[-/](\\d\\d)[-/](\\d\\d)?)","");
var rez = re.exec("12/30/1969");
var month = rez[1];
var day = rez[2];
var year = rez[3];
```

bool test(string val); — Return "true" for match substring in <val>.
 var re = new RegExp("(\\d\\d)[-/](\\d\\d)[-/](\\d\\d)?)","");
 var OK = re.test("12/30/1969");

#### XMLNodeObj object

### Functions:

- *string name()* The name of the node, XML-tag.
- *string text()* The text of the node, contents of the XML-tag.
- *string attr( string id )* The value of the node's attribute  $\leq id \geq .$
- XMLNodeObj setName( string vl ) Setting of the node's name to <vl>. Returns the current node.
- XMLNodeObj setText( string vl) Setting of the node's text to  $\langle vl \rangle$ . Returns the current node.
- XMLNodeObj setAttr( string id, string vl) Setting the attribute <id> to the value <vl>. Returns the current node.
- *int childSize()* Quantity of the embedded nodes.
- $XMLNodeObj\ childAdd(\ ElTp\ no=XMLNodeObj\ );\ XMLNodeObj\ childAdd(string\ no)$  Addition of the object < no> as the embedded one. < no> may be the direct object-result of the function SYS.XMLNode(), and the string with the name of the new tag. Returns the embedded node.
- XMLNodeObj childIns(int id, ElTp no = XMLNodeObj); XMLNodeObj childIns(int id, string no) Insert of the object < no> as the embedded one to the position < id>. < no> may be the direct object-result of the function SYS.XMLNode(), and the string with the name of the new tag. Returns the embedded node.
- *XMLNodeObj childDel(int id)* Deleting the embedded node from the position <*id*>. Returns the current node.
- XMLNodeObj childGet(int id) Getting the embedded node in the position <id>.
- *XMLNodeObj parent()* Get parent node.
- string load(string str, bool file = false, bool full = false, string cp = "UTF-8") Loading the XML from the string  $\langle str \rangle$  or from the file with the path in  $\langle str \rangle$  if the  $\langle file \rangle$  "true", with source encoding  $\langle cp \rangle$ .  $\langle full \rangle$  for full loading, with texts and comments blocks into special nodes.

- string save(int opt = 0, string path = "", string cp = "UTF-8") Saving the XML tree to the string or to the file  $\langle path \rangle$  with the formatting parameter  $\langle opt \rangle$  and target encoding  $\langle cp \rangle$ . Returns the XML text or the error code. The following formatting options  $\langle opt \rangle$  are provided:
  - 0x01 interrupt the string before the opening tag;
  - 0x02 interrupt the string after the opening tag;
  - 0x04 interrupt the string after a closing tag;
  - 0x08 interrupt the string after the text;
  - 0x10 interrupt the string after the instruction;
  - 0x1E interrupt the string after all;
  - 0x20 insert standard XML-header;
  - 0x40 insert standard XHTML-header.
- XMLNodeObj getElementBy(  $string \ val, \ string \ attr = "id")$  get element from the tree by attribute < attr> value < val>.

# **5.2. System (SYS)**

Object functions:

- string system( string cmd, bool noPipe = false); calls the console commands <cmd> of OS returning the result by the channel. If <noPipe> is set the return code is returned the the execution of the programs in the background ("sleep 5 &") is possible. The function offers great opportunities to the OpenSCADA user by calling any system software, utilities and scripts, as well as by way of access to the huge volume of system data. For example the command "ls-l" returns the detailed contents of the working directory.
- *string fileRead( string file );* Return <file> content by string.
- *int fileWrite( string file, string str, bool append = false );* Write <str> to <file>, remove presented or <append>. Return wrote bytes count.
- int message(string cat, int level, string mess); formation of the system message <mess> with the category <cat>, level <level> (-7...7). The negative value of the level forms the alarms (Alarm).
- int messDebug( string cat, string mess ); int messInfo( string cat, string mess ); int messNote( string cat, string mess ); int messWarning( string cat, string mess ); int messErr( string cat, string mess ); int messAlert( string cat, string mess ); int messEmerg( string cat, string mess ); formation of the system message <mess> with the category <cat> and the appropriate level.
- XMLNodeObj XMLNode( string name = ""); creation of the XML node object with the name < name>.
- string cntrReq( XMLNodeObj req, string stat = ""); request of the control interface to the system via XML. The usual request is written as <get path="/OPath/%2felem"/>. If the station is indicated to the request to the external station is made.

```
//Get the station identifier
req = SYS.XMLNode("get").setAttr("path","/%2fgen%2fid");
SYS.cntrReq(req);
idSt = req.text();
```

- string sleep(int tm, int ntm = 0); put to sleep the execution thread on the < tm > seconds and < ntm > ns. The function is added only for completeness and is not highly recommended for use, especially in the procedures of the user interface because it will freeze the interface.
- *int time(int usec)*; returns the absolute time in seconds from the epoch of 1/1/1970 and in microseconds, if *<usec>* is specified.
- int localtime( int fullsec, int sec, int min, int hour, int mday, int month, int year, int wday, int yday, int isdst); returns the full date in seconds (sec), minutes (min), hours (hour), days of the month (mday), month (month), year (year), days in the week (wday), days in the year (yday) and sign of summer time (isdst), based on the absolute time in seconds < fullsec> from the epoch 1.1.1970.
- string strftime( int sec, string form = "%Y-%m-%d %H:%M:%S" ); Converts an absolute time  $\langle sec \rangle$  to the string of the desired format  $\langle form \rangle$ . Record of the format corresponds to the POSIX-function strftime.

- int strptime( string str, string form = "%Y-%m-%d %H:%M:%S" ); Returns the time in seconds from the epoch of 1/1/1970, based on the string record of time <str>, in accordance with the specified template <form>. For example the template "%Y-%m-%d %H:%M:%S" corresponds with the time "2006-08-08 11:21:55". Description of the template's format can be obtained from the documentation on POSIX-function "strptime".
- int cron( string cronreq, int base = 0); returns the time, planned in the format of the standard Cron <cronreq>, beginning from basic time <base> or from the current, if the basic is not specified.
- *string strFromCharCode( int char1, int char2, int char3, ... );* String creation from symbol's codes char1, char2 ... charN.
- *string strCodeConv( string src, string fromCP, string toCP );* Encoding the text *<src>* from the encoding *<fromCP>* to *<toCP>*. If encoding is omitted, it is used inside.

# 5.3. Any object (TCntrNode) of OpenSCADA objects tree (SYS.\*)

Object functions:

- $TArrayObj \ nodeList(string \ grp = "", string \ path = "");$  Get child nodes list for group  $\langle grp \rangle$  and node from path  $\langle path \rangle$ . If  $\langle grp \rangle$  empty then return nodes for all groups.
- TCntrNodeObj nodeAt(string path, string sep=""); Attach to node <path> into OpenSCADA objects tree. If a separator set into <sep> then path process as separated string.
- *TCntrNodeObj nodePrev();* Get previous, parent, node.
- string nodePath(string sep = "", bool from\_root = true); Getting the path of the current node in the object tree OpenSCADA. One separator character is specified in <sep> to get the path through the separator, for example, "DAQ.ModBus.PLC1.P1.var", otherwise "/DAQ/ModBus/PLC1/P1/var". <from\_root> indicates a need to form a path from the root, and without the Station ID.

# 5.4. "Security" subsystem (SYS.Security)

The subsystem object's functions (SYS.Security):

• int access(string user, int mode, string owner, string group, int access) — Check for <user> access to resource what owned by <owner> and <group> and <access> for <mode>:

```
user — user for access check;

mode — access mode (4-R, 2-W, 1-X);

owner — resource owner;

group — resource group;

access — resource access mode (RWXRWXRWX — 0777).
```

The user (SYS.Security["usr User"]) or group (SYS.Security["grp Group"]) object's functions:

- ElTp cfg(string nm) get value of configuration field <nm> of the object.
- ElTp cfgSet(string nm, ElTp val) set configuration field <nm> of the object to value <val>.

# 5.5. "DB" subsystem (SYS.BD)

DB object functions (SYS.BD["TypeDB"]["DB"]):

- ElTp cfg(string nm) get value of configuration field <nm> of the object.
- ElTp cfgSet(string nm, ElTp val) set configuration field <nm> of the object to value <val>.
- Array SQLReg(string reg); Formation of the SQL-request to the DB.

```
DBTbl=SYS.BD.MySQL.GenDB.SQLReq("SELECT * from DB;");
for( var i_rw = 0; i_rw < DBTbl.length; i_rw++)
{
  var rec = "";
  for( var i_fld = 0; i_fld < DBTbl[i_rw].length; i_fld++)
    rec += DBTbl[i_rw][i_fld]+"\t";
  SYS.messDebug("TEST DB","Row "+i_rw+": "+rec);
  //> Get column value by name
  if(i rw) SYS.messDebug("TEST DB: ","Row "+i rw+": 'NAME'"+DBTbl[i rw]
```

```
["NAME"]);
```

Table object functions (SYS.BD["TypeDB"]["DB"]["Table"]):

- XMLNodeObj fieldStruct(); The table structure get in XML-node "field" with child node-columns <RowId type="real" len="10.2" key="1" def="Default value">{Value}</RowId>, wher:
  - {RowId} column identifier;
  - {Value} column value;
  - type value's type for column: *str* string, *int* integer, *real* real and *bool* boolean;
  - len value's length for column, in chars;
  - key the flag for key-column, and used for search by it value;
  - def default value for column.
- *string fieldSeek(int row, XMLNodeObj fld);* Seek field <*row>* of table. For success returned "1" else "0". On error case returned "0:Error".
- *string fieldGet(XMLNodeObj fld);* Field value request. On error case returned "0:Error".

```
req = SYS.XMLNode("field");
req.childAdd("user").setAttr("type","str").setAttr("key","1").setText("roo
t");
req.childAdd("id").setAttr("type","str").setAttr("key","1").setText("/Lang
2CodeBase");
req.childAdd("val").setAttr("type","str");
SYS.BD.MySQL.GenDB.SYS.fieldGet(req);
SYS.messDebug("TEST DB","Value: "+req.childGet(2).text());
```

- *string fieldSet(XMLNodeObj fld);* Field set. On error case returned "0:Error".
- *string fieldDel(XMLNodeObj fld);* Field remove. On error case returned "0:Error".

# 5.6. Subsystem "DAQ" (SYS.DAQ)

Functions of subsystem's object (SYS.DAQ):

• bool funcCall(string progLang, TVarObj args, string prog); — call function text prog> whith arguments <args> for programm language progLang>. Return "true" on well call.

```
var args = new Object();
args.y = 0;
args.x = 123;
SYS.DAQ.funcCall("JavaLikeCalc.JavaScript",args,"y=2*x;");
SYS.messDebug("TEST Calc","TEST Calc rezult: "+args.y);
```

Functions of object of controller (SYS.DAQ["Modul"]["Controller"]):

- ElTp cfg(string nm) get value of configuration field <nm> of the object.
- ElTp cfgSet(string nm, ElTp val) set configuration field <nm> of the object to value <val>.
- *string name()* controller name.
- *string descr()* controller description.
- *string status()* controller status.
- bool alarmSet(string mess, int lev = -5, string prm = "") set/remove of violations <mess> with the level <lev> (negative for remove otherwise for set), for the parameter <prm>. The function forming alarm with category: al{ModId}:{CntrId}[.{PrmId}], where:
  - *ModId* the module identifier;
  - *CntrId* the controller identifier;
  - *PrmId* parameter identifier, from argument <*prm*>.
- bool enable(bool newSt = EVAL) get enable status or change it by argument < newSt > assign.
- bool start(bool newSt = EVAL) get start status or change it by argument "<newSt>" assign.

Functions of object of controller's parameter (SYS.DAQ["Modul"]["Controller"]["Parameter"]):

- ElTp cfg(string nm) get value of configuration field <nm> of the object.
- ElTp cfgSet(string nm, ElTp val) set configuration field <nm> of the object to value <val>.

Functions of object of atribute of controller's parameter (SYS.DAQ["Modul"]["Controller"] ["Parameter"]["Attribute"]):

- ElTp get(int tm = 0, int utm = 0, bool sys = false); get attribute value at time  $\langle tm:utm \rangle$  and system access flag <*sys*>.
- bool set( ElTp val, int tm = 0, int utm = 0, bool sys = false ); write value  $\langle val \rangle$  to attribute with time label <tm:utm> and system access flag <sys>.
- TCntrNodeObj arch(); gets the archive associated with this attribute. In case of absence the associated archive returns "false".
- *string descr()*; get attribute description.
- int time(int utm); last attribute's value time in seconds and microseconds in <utm>.
- *int len();* field length.
- int dec(); float resolution.
  int flg(); field's flags.
- *string def()*; default value.
- *string values();* allowed values list or range.
- *string selNames();* names of allowed values list.
- *string reserve();* reserve string property value.

of object templates library **Functions** of (SYS.DAQ[tmplb Lib"]) and template (SYS.DAQ[tmplb Lib"]["Tmpl"]) of controller's parameter:

- ElTp cfg(string nm) get value of configuration field <nm> of the object.
- ElTp cfgSet(string nm, ElTp val) set configuration field <nm> of the object to value <val>.

### 5.6.1. The module DAQ.JavaLikeCalc

### The object "Functions library" (SYS.DAQ.JavaLikeCalc["lib Lfunc"])

• ElTp {funcID}(ElTp prm1, ...) — call the library function {funcID}. Return result of the called function.

# The object "User function" (SYS.DAQ.JavaLikeCalc["lib Lfunc"]["func"])

• ElTp call(ElTp prm1, ...) — call the function with parameters <prm{N}>. Return result of the called function.

### 5.6.2. The module DAQ.ModBus

# The object "Controller" (this.nodePrev())

• string messIO(string pdu) — sending PDU <pdu> through the transport of controller object by means of ModBus protocol. PDU query result is placed instead of the query  $\langle pdu \rangle$ , and the error returned by the function.

# 5.7. "Archives" subsystem (SYS.Archive)

Functions of the subsystem's object:

- Array messGet(int btm, int etm, string cat = "", int lev = 0, string arch = ""); request of the system messages for the time from <br/> btm> to etm> for the category etat>, level etat> and archiver < arch>. Return array of the message's objects whith preset attributes:
  - tm time of the message, seconds;
  - *utm* time of the message, microseconds;
  - categ category of the message;
  - *level* level of the message;
  - *mess* text of the message.
- bool messPut(int tm, int utm, string cat, int lev, string mess); write message <mess> with category  $\langle cat \rangle$ , level  $\langle lev \rangle$  (-7...7) and time  $\langle tm \rangle$ .  $\langle utm \rangle$  to archive or/and allarms list.

Functions of object's archivator of messages (SYS.Archive["mod Modul"]["mess Archivator"]):

- ElTp cfg(string nm) get value of configuration field <nm> of the object.
- ElTp cfgSet(string nm, ElTp val) set configuration field <nm> of the object to value <val>.
- bool status() get archivator status.

- *int end()* get archivator data end time.
- *int begin()* get archivator data begin time.

Functions of object's archive (SYS.Archive["va\_Archive"]) and archivator of values (SYS.Archive["val\_Modul"]["val\_Archivator"]):

- ElTp cfg(string nm) get value of configuration field <nm> of the object.
- ElTp cfgSet(string nm, ElTp val) set configuration field <nm> of the object to value <val>.

# 5.8. "Transports" subsystem (SYS.Transport)

Functions of the ingoing transport object (SYS.Transport["Modul"]["in\_Transp"]):

- ElTp cfg(string nm) get value of configuration field <nm> of the object.
- ElTp cfgSet(string nm, ElTp val) set configuration field <nm> of the object to value <val>.

Functions of the outgoing transport object (SYS.Transport["Modul"]["out Transp"]):

- ElTp cfg(string nm) get value of configuration field <nm> of the object.
- ElTp cfgSet(string nm, ElTp val) set configuration field <nm> of the object to value <val>.
- string messIO( string mess, real timeOut = 0); sending the message <mess> through the transport with the waiting timeout <timeOut> (in seconds). In the case of a zero timeout is the time taken from the settings of outgoing transport.

```
rez=SYS.Transport.Serial.out_ttyUSB0.messIO(SYS.strFromCharCode(0x4B,0x00,
0x37,0x40),0.2);
while(true)
{
   trez = SYS.Transport.Serial.out_ttyUSB0.messIO("");
   if(!trez.length) break;
   rez+=trez;
}
```

• *int messIO(XMLNodeObj req, string prt );* — sending the request <*req*> to the protocol <*prt*> for the implementation of a connection session through the transport by means of protocol.

```
req = SYS.XMLNode("TCP");
req.setAttr("id","test").setAttr("reqTm",500).setAttr("node",1).setAttr("re
qTry",2).setText(SYS.strFromCharCode(0x03,0x00,0x00,0x00,0x05));
SYS.Transport.Sockets.out_testModBus.messIO(req,"ModBus");
test = Special.FLibSYS.strDec4Bin(req.text());
```

# 5.9. "User interfaces" subsystem (SYS.UI)

#### 5.9.1. The module **UI.VCAEngine**

### Object "Session" (this.ownerSess())

- *string user()* The session user.
- *string alrmSndPlay()* The widget's path for that on this time played the alarm message.
- int alrmQuittance(int quit\_tmpl, string wpath = "") alarm quittance <wpath> with template <quit tmpl>. If <wpath> is empty string then make global quittance.

### **Object "Widget" (this)**

- TCntrNodeObj ownerSess() the object-session is getting for current widget.
- TCntrNodeObj ownerPage() the parent object-page is getting for current widget.
- $TCntrNodeObj\ ownerWdg(bool\ base = false)$  the parent object-widget is getting for current widget. If set < base > then will include return the parent object-page.
- *TCntrNodeObj wdgAdd(string wid, string wname, string parent)* add new widget <*wid>* with name <*wname>* and based at library widget <*parent>*.

```
//New widget add, which based at text primitive
nw = this.wdgAdd("nw", "New widget", "/wlb_originals/wdg_Text");
nw.attrSet("geomX", 50).attrSet("geomY", 50);
```

- bool wdgDel(string wid) delete widget <wid>.
- TCntrNodeObj wdgAt(string wid, bool byPath = false) attach to child or global, by <br/>
  <br/>
  byPath>, widget. In the case of global connection, you can use absolute or relative path to the widget. For starting point of the absolute address acts the root object of module "VCAEngine",

which means the first element of the absolute address is session identifier, which is omitted. The relative address takes the countdown from the current widget. Special element of relative address is an element of parent node "..".

- bool attrPresent(string attr) the attribute <attr> of widget checking to allow fact.
- *ElTp attr(string attr)* the attribute < *attr*> of widget value getting. For disallow attributes will return empty string.
- TCntrNodeObj attrSet(string attr, ElTp vl) the attribute < attr> of widget value setting to < vl>. The object is returned for the function concatenation.
- $string\ link(string\ attr,\ bool\ prm = false)$  link return for widget's attribute < attr>. At set < prm> requested link for attributes block (parameter), represented by the attribute.
- *string linkSet(string attr, string vl, bool prm)* set link for widget's attribute <*attr*>. At set <*prm*> made set link for attributes block (parameter), represented by the attribute.

```
//Set link for eight trend to parameter
this.linkSet("el8.name", "prm:/LogicLev/experiment/Pi", true);
```

### **Object "Widget", of primitive "Document" (this)**

• string getArhDoc(integer nDoc) — get archive document text to "nDoc" (0-{aSize-1}) depth.

# 5.10. "Special" subsystem (SYS.Special)

### 5.10.1. Module Special.FLibSYS

### The object "Functions library" (SYS.Special.FLibMath)

• ElTp {funcID}(ElTp prm1, ...) — call the library function {funcID}. Return result of the called function.

### The object "User function" (SYS.Special.FLibMath["funcID"])

•  $ElTp\ call(ElTp\ prm1,\ ...)$  — call the function with parameters  $< prm\{N\}>$ . Return result of the called function.

### 5.10.2. Module **Special.FLibMath**

# The object "Functions library" (SYS.Special.FLibMath)

• ElTp {funcID}(ElTp prm1, ...) — call the library function {funcID}. Return result of the called function.

### The object "User function" (SYS.Special.FLibMath["funcID"])

•  $ElTp\ call(ElTp\ prm1,\ ...)$  — call the function with parameters  $< prm\{N\}>$ . Return result of the called function.

### 5.10.3. Module **Special.FLibComplex1**

### The object "Functions library" (SYS.Special.FLibComplex1)

• ElTp {funcID}(ElTp prm1, ...) — call the library function {funcID}. Return result of the called function

### The object "User function" (SYS.Special.FLibComplex1["funcID"])

•  $ElTp\ call(ElTp\ prm1,\ ...)$  — call the function with parameters  $< prm\{N\}>$ . Return result of the called function.